### ΠΤΥΧΙΑΚΗ ΕΡΓΑΣΙΑ

# *Σχεδιασμός διαδραστικού περιβάλλοντος.*

# *Εφαρμογή αλληλεπίδρασης εικόνας*

# *και ήχου Ope-rt.*

### Τµήµα Μουσικής Τεχνολογίας και Ακουστικής

### ΤΕΧΝΟΛΟΓΙΚΟ ΕΚΠΑΙ∆ΕΥΤΙΚΟ Ι∆ΡΥΜΑ ΚΡΗΤΗΣ

Παράρτημα Ρέθυμνου

Δημήτρης Πατρίκιος Α.Μ. 329

Μάρτιος 2009

Επιβλέπουσα καθηγήτρια, Τζεδάκη Κατερίνα

### Περιεχόμενα

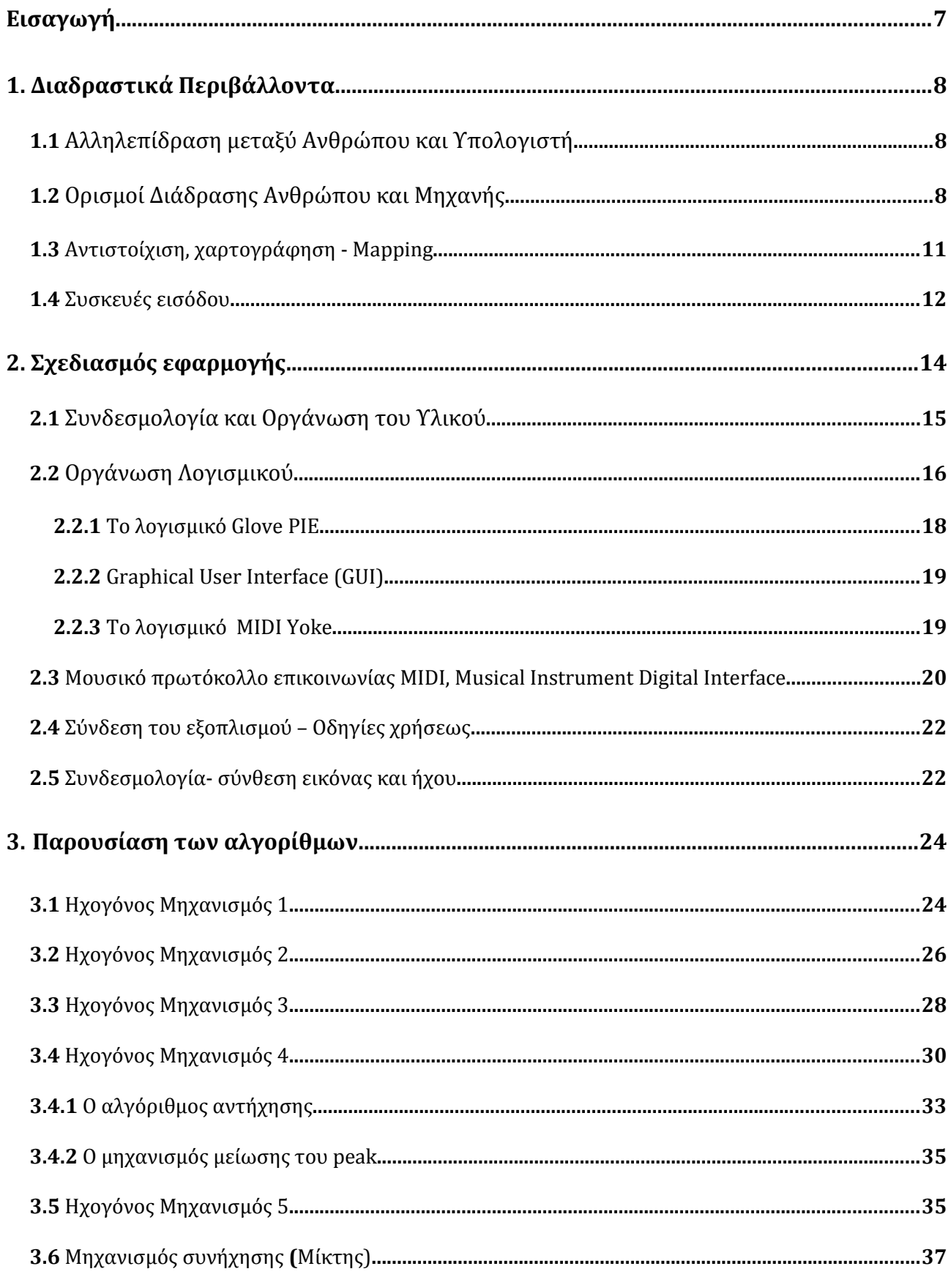

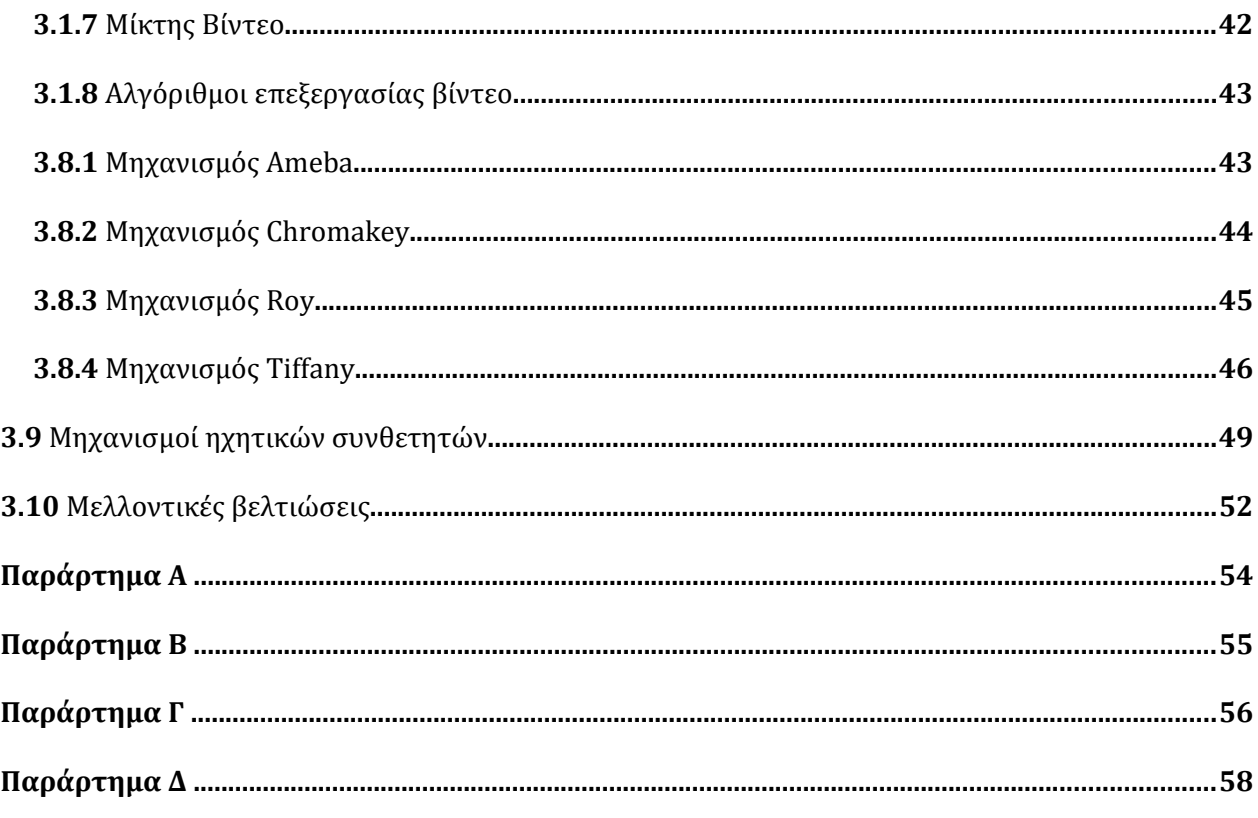

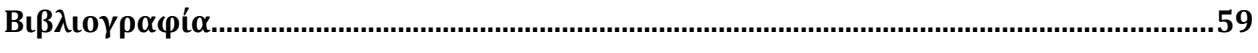

# **Κατάλογος Σχημάτων**

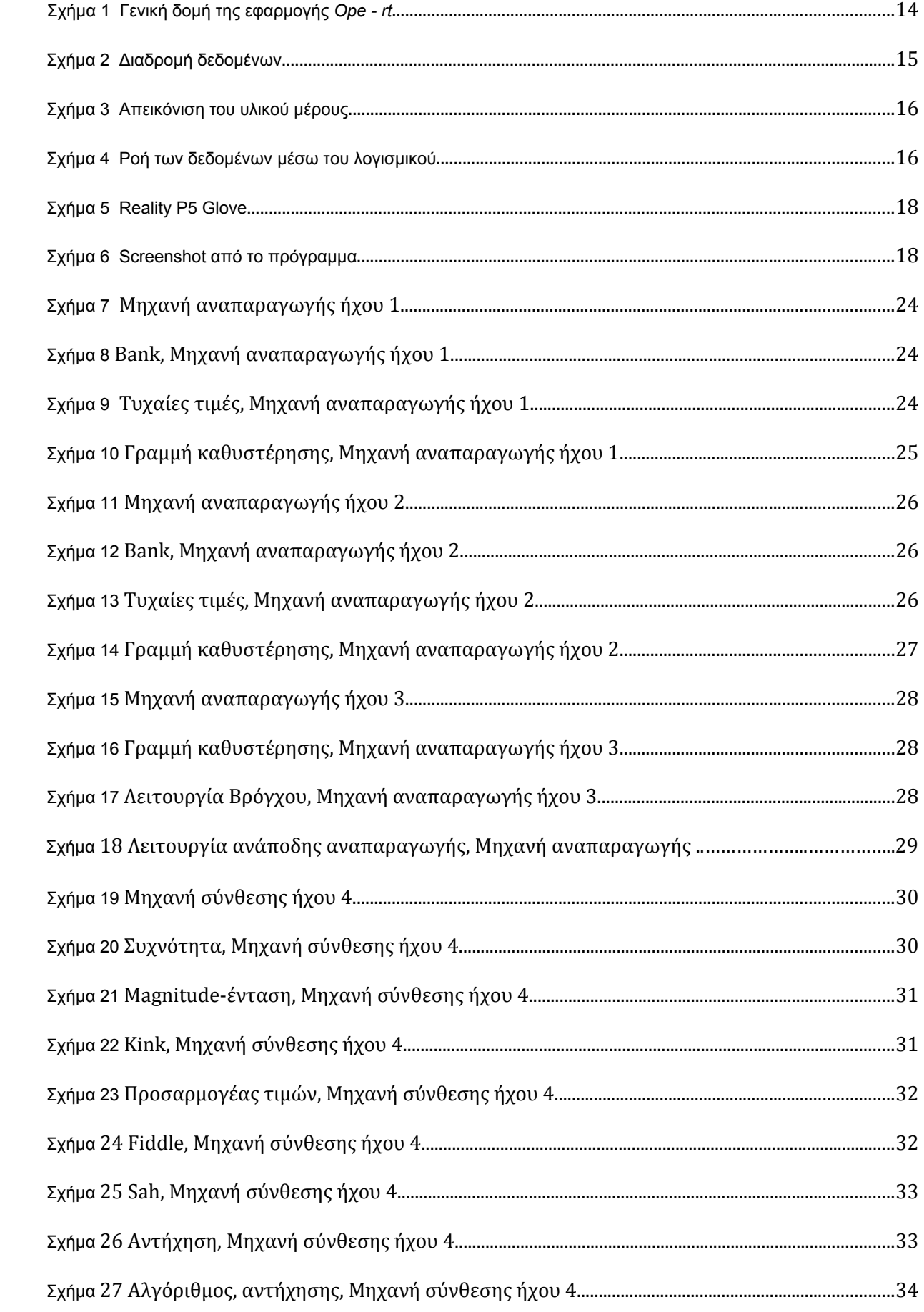

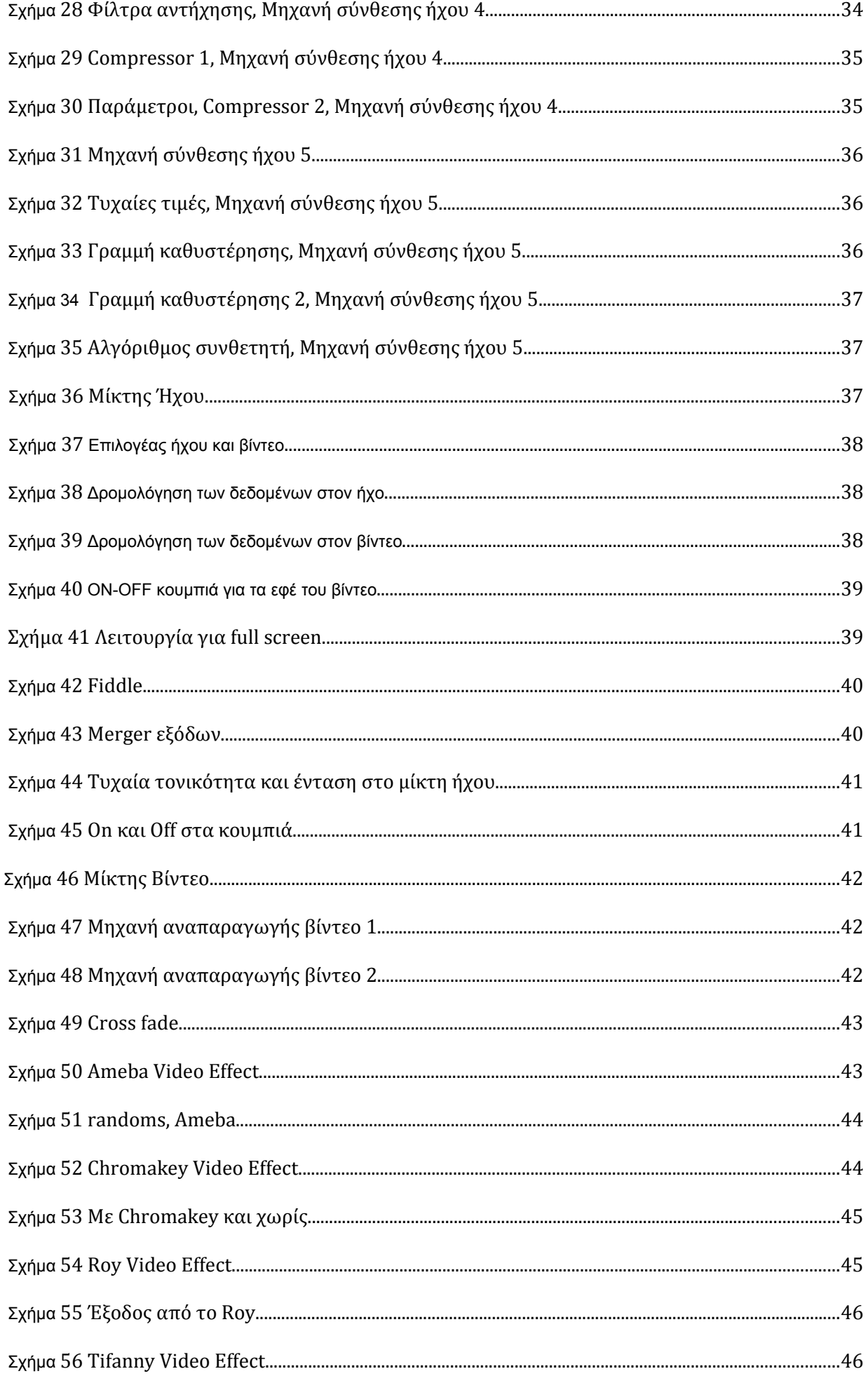

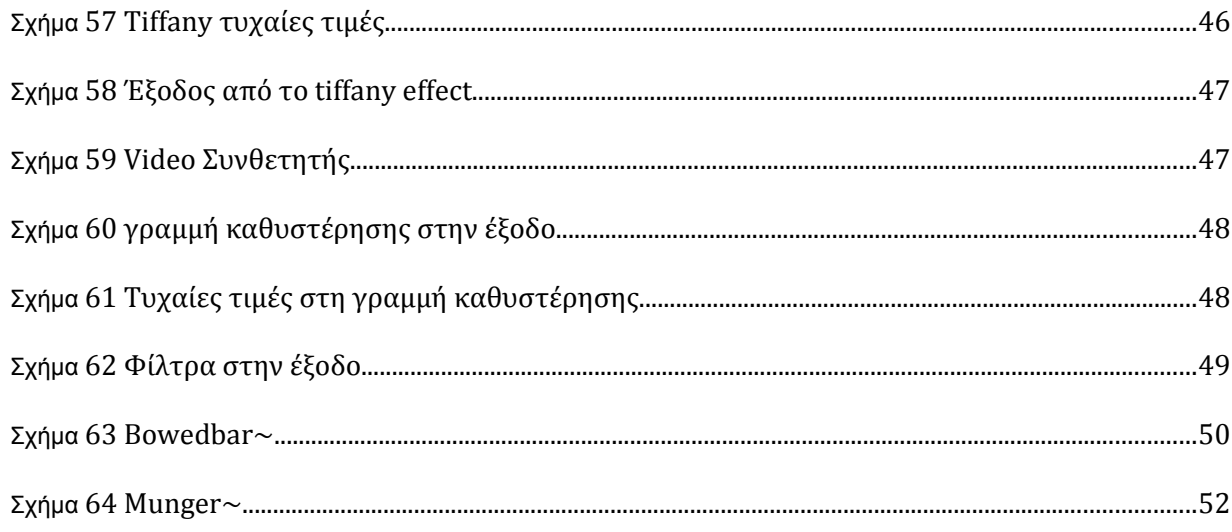

## **Εισαγωγή**

Η εργασία αυτή αποτελεί το θεωρητικό μέρος της πτυχιακής μου εργασίας στο Τ.Ε.Ι. Κρήτης Παράρτημα Ρεθύμνου Τμήμα Μουσικής Τεχνολογίας & Ακουστικής και αναφέρεται στη μεθοδολογία που ακολούθησα, για το σχεδιασμό και τη λειτουργία της διαδραστικής οπτικοακουστικής εφαρμογής – εγκατάστασης με τίτλο **Ope-rt.**

Κεντρική ιδέα της εγκατάστασης **Ope-rt** είναι η δημιουργία ενός εναλλακτικού διάμεσου ελέγχου σε καταστάσεις ζωντανής εκτέλεσης (live performance) που θα δίνει τη δυνατότητα στον χρήστη να ελέγχει τον ήχο και το video ταυτόχρονα και να έχει το ρόλο τόσο του θεατή, όσο και του εκτελεστή παρεμβαίνοντας έτσι στα ηχητικά και στα οπτικά δρώμενα.

Εκτός από την δυνατότητα του live performance αυτή η εφαρμογή μπορεί να χρησιμοποιηθεί και ως μόνιμη οπτικοακουστική διαδραστική εγκατάσταση, με στόχο την δημιουργική εξερεύνηση του συνδυασμού της ακοής και της όρασης με τη χρήση της σύγχρονης τεχνολογίας. Θα μπορούσε για παράδειγμα να είναι εγκαταστημένη μόνιμα σε κάποιο χώρο και μπαίνοντας μέσα, έχοντας φορέσει προηγουμένως τα σχετικά εξαρτήματα, ο χώρος να ζωντανεύει με ήχους και εικόνες. Θα μπορούσε, επίσης, να χρησιμοποιηθεί ως διαδραστική ξενάγηση σε κάποιο χώρο, ακόμα και σε κάποιο live.

Για την υλοποίηση της εφαρμογής- εγκατάστασης σχεδιάστηκαν πρωτότυποι αλγόριθμοι στο προγραμματιστικό περιβάλλον Max/Msp/Jitter, και δημιουργήθηκαν πρωτότυπες ηχητικές, μουσικές και οπτικές συνθέσεις.

Στο πρώτο κεφάλαιο αναφερόμαστε στην ορολογία και τα σχετικά θέματα με την διάδραση ανθρώπου -μηχανής και ειδικότερα ανθρώπου - υπολογιστή σε μουσικές εφαρμογές και παρουσιάζονται σχετικές με το αντικείμενο ιδέες και μέσα.

Στο δεύτερο κεφάλαιο αναλύεται ο γενικός σχεδιασμός της εφαρμογής, και παρουσιάζεται η συνδεσμολογία και η οργάνωση του υλικού και του λογισμικού, οι οδηγίες χρήσεως της εφαρμογής, αναλύεται η ανάπτυξη και η σύνδεση των ήχων και των βίντεο και παρουσιάζεται η μεθοδολογία σύνθεσης του οπτικοακουστικού μέρους.

Στο τρίτο κεφάλαιο γίνεται ανάλυση των συγκεκριμένων αλγορίθμων που κατασκευάστηκαν για την υλοποίηση της εφαρμογής.

### **1. Διαδραστικά Περιβάλλοντα**

Ο όρος αλληλεπίδραση αναφέρεται γενικά σε ένα μοντέλο επικοινωνίας. Με τον όρο «αλληλεπίδραση» όταν αναφερόμαστε στην αλληλεπίδραση ανθρώπου και υπολογιστή μπορεί να εννοούμε οποιαδήποτε μορφή επικοινωνίας μεταξύ ενός ή περισσοτέρων χρηστών και ενός συστήματος.

Η θεματική αυτή ενότητα ασχολείται με την ορολογία και τα σχετικά θέματα με την διάδραση ανθρώπου -μηχανής και ειδικότερα ανθρώπου - υπολογιστή σε μουσικές εφαρμογές και παρουσιάζονται σχετικές με το αντικείμενο ιδέες και μέσα.

Τα θέματα αυτά σχετίζονται με τον σχεδιασμό του πρακτικού μέρους της πτυχιακής εργασίας αυτής, και η μελέτη τους συνέβαλε στον σχεδιασμό της.

#### **1.1 Αλληλεπίδραση μεταξύ Ανθρώπου και Υπολογιστή**

«Με τον όρο αλληλεπίδραση <sup>[1](#page-7-0)</sup> αναφερόμαστε κυρίως στη μουσική αλληλεπίδραση μεταξύ ανθρώπου και υπολογιστή». Υπάρχουν συστήματα όπως άνθρωποςάνθρωπος. Για την επίτευξη του συστήματος αυτού χρειάζεται η μεσολάβηση ενός υπολογιστή ή μιας σειράς δυκτιωμένων μεταξύ τους. «Συχνά σε μια διαδραστική ερμηνεία σύνθεσης ή ενός αυτοσχεδιασμού συνεπάγεται η δημιουργία και ο προγραμματισμός του λογισμικού, το οποίο θα αντιδρά σε προκαθορισμένες πτυχές του Live». Το λογισμικό μπορεί να δημιουργήσει συνθετικούς ήχους είτε να τροποποιήσει ολόκληρο ή μέρος του live ήχου. «Η διαλογική μουσική-παραγωγή εισάγει και χρησιμοποιεί συχνά τις έννοιες του εικονικού οργάνου, του εικονικού εκτελεστή, του εικονικού συνθέτη, και ακόμη και του εικονικού ακροατή».

#### **1.2 Ορισμοί Διάδρασης Ανθρώπου και Μηχανής**

Τα διαδραστικά συστήματα έχουν μπει στη ζωή μας σταδιακά με διάφορους τρόπους ως παιχνίδια υπολογιστών, ως διαφημιστικά CD'ς εταιριών με την περιήγηση μας

<span id="page-7-0"></span><sup>1</sup> <http://www.ears.dmu.ac.uk/spip.php?rubrique40>

στην εταιρία-χώρο τους, ως σελίδες στο internet, ως μόνιμες εγκαταστάσεις διάδρασης σε μουσεία, μέχρι και σε χάρτινες κατασκευές. Όλα αυτά είναι απόρροια της προσπάθειας του ανθρώπου να βρει νέους τρόπους έκφρασης και επικοινωνίας.

Τη διάδραση θα μπορούσε κάποιος να την συσχετίσει με τον νόμο του Νεύτωνα. Δηλαδή όταν η δράση ενός αντικειµένου προκαλεί µια παράλληλη δράση σε ένα άλλο αντικείµενο. Μια μορφή διάδρασης είναι η συζήτηση που γίνεται μεταξύ δύο ανθρώπων. Όπως υπάρχει διάδραση μεταξύ δύο ανθρώπων, με τον ίδιο τρόπο μπορεί να υπάρξει μεταξύ ανθρώπου με υπολογιστή.

«Διάδρασημπορεί να υπάρξει μεταξύ δύο ανθρώπων»<sup>2</sup> (όπως προαναφέραμε με το παράδειγμα της συζήτησης), μπορεί να είναι τεχνητή (δηλαδή απλώς η ακρόαση ενός τραγουδιού από ένα mp3 player, καθώς ο άνθρωπος μπορεί να ψάχνει τραγούδια, να αλλάζει την ένταση, τον τρόπο εμφάνισης και τον τρόπο αναπαραγωγής των τραγουδιών) όπως επίσης «μπορεί να υπάρξει με τη χρήση κάποιου Η/Υ» (όπου η διάδραση γίνεται μέσω κάποιου εγκατεστημένου προγράμματος, το οποίο δέχεται και αντιδρά στις εντολές μας.)

Τι είναι όμως αυτό που μετατρέπει μια επιφάνεια ή ένα ευαίσθητο αντικείμενο σε ελεγκτή παραμέτρων ή ακόμα και σε μουσικό όργανο; Όπως αναφέρει ο Cadoz για τη δημιουργία μιας απτικής επιφάνειας και την ικανότητας της να λειτουργεί ως μουσικό περιβάλλον ή σαν μουσικό όργανο, είναι απαραίτητο να θέσει κανείς ένα σύνολο από κινήσεις.

Οι Cadoz και Wanderley (2000), υποστηρίζουν ότι υπάρχουν τέσσερα είδη κινήσεων :

- Διέγερσης η χειρονομία που μεταφέρει την ενέργεια σε ένα σύστημα.
- Τροποποίησης η χειρονομία που τροποποιεί έναν υπάρχοντα ήχο
- Επιλογής η χειρονομία που επιλέγει μια αλλαγή κατάστασης (τονικότητα, χροιά, κ.λπ.)
- Βοηθητικές εκείνες οι χειρονομίες που εκτελούνται από το φορέα που δεν συσχετίζονται άμεσα με τον έλεγχο του οργάνου.

Oι ελεγκτές μπορούν να πάρουν οποιαδήποτε μορφή, από ένα ακουστικό όργανο

<span id="page-8-0"></span><sup>2</sup> <http://en.wikipedia.org/wiki/Interactivity>

(είτε να μοιάζει σαν όργανο ή να είναι εμπνευσμένο από ένα ακουστικό μουσικό όργανο) μέχρι εναλλακτικούς ελεγκτές οι οποίοι δεν θυμίζουν σε τίποτα τα γνωστά συμβατικά μουσικά όργανα. Βάση των λεγόμενων των Miranda και Wanderley, (2006), υπάρχει ένας όρος ο οποίος χρησιμοποιείται για τέτοια συστήματα τα οποία αποτελούνται από μια επιφάνεια εργασίας και μια μονάδα παραγωγής ήχου. Ο όρος αυτός είναι DMI (Digital Musical Instrument – Ψηφιακά Μουσικά Όργανα). Τόσο η επιφάνεια εργασίας όσο και η μονάδα παραγωγής ήχου είναι δύο ανεξάρτητες ενότητες και συνδέονται μεταξύ τους με κάποιο τρόπο αντιστοίχισης των με στα δε (mapping). H επιφάνεια εργασίας είναι η είσοδος σε αυτό το σύστημα, δηλαδή, εκεί όπου γίνεται η φυσική αλληλεπίδραση μεταξύ του μουσικού–εκτελεστή και του οργάνου. Η μονάδα παραγωγής ήχου περιέχει αλγορίθμους σύνθεσης και τις παραμέτρους της.

Για να σχεδιάσουμε ένα τέτοιο όργανο (DMI) είναι χρήσιμο να γνωρίζουμε τα εξής :

- Τις κινήσεις που θα κάνει ο χρήστης εκτελεστής και πως αυτές θα επηρεάζουν το σύστημά μας.
- Να βρούμε τον καλύτερο τρόπο σύλληψης των κινήσεων που θα μεταφραστεί σε ηλεκτρικό σήμα.
- Πως θα ακούγεται αυτή η εφαρμογή; Θα χρησιμοποιεί συνθετικό ήχο ή θα υπάρχει μια απλή αναπαραγωγή προηχογραφημένων ηχητικών δειγμάτων;
- Τον τρόπο σύνδεσης του χρήστη και των κινήσεων του. Η σύνδεση μπορεί να είναι αυθαίρετη, έτσι ώστε οποιοσδήποτε ασυνήθιστος συνδυασμός να είναι άμεσος και εφικτός. Επίσης οι χειρονομίες θα μπορούσαν, για παράδειγμα, να θυμίζουν ή και να μιμούνται κινήσεις ενός μουσικού κατά τη διάρκεια του παιξίματος ενός μουσικού οργάνου
- Και τέλος με ποιους τρόπους μπορείς να δεις, ακούσεις, και να νοιώσεις αυτό που έχεις κάνει μέχρι τώρα  $\cdot$ <sup>[3](#page-9-0)</sup>

Αυτή η αντιστοίχιση των κινήσεων με παραμέτρους του αλγορίθμου ονομάζεται Mapping.

### **1.3 Αντιστοίχηση, Χαρτογράφηση -Mapping**

<span id="page-9-0"></span><sup>3</sup> Miranda, Ε.Ρ, Wanderley,Μ.Μ., (2006), *New Digital Musical Instruments: Control and Interaction Beyond the Keyboard* , A-R Editions Inc, Middloton, Wisconsin

*Εφαρμογή Αλληλεπίδρασης Eικόνας και Ήχου 'Ope-rt'* 10

Ο όρος αντιστοίχιση (Mapping) χρησιμοποιείται σε διάφορους τομείς όπως, για παράδειγμα, στη βιολογία και στη νευρολογία, στα μαθηματικά, στον τομέα των υπολογιστών αλλά και στη γλωσσολογία, και την ψυχολογία. Στον τομέα της μουσικής και των υπολογιστών <sup>[4](#page-10-0)</sup> «είναι οποιαδήποτε αλγοριθμική ή δομική διαδικασία που περιλαμβάνει τη μετάφραση στοιχείων.»

Άρα με απλά λόγια μπορούμε να πούμε πως με τον όρο Mapping ονομάζεται η διαδικασία της αντιστοίχισης των στοιχείων μεταξύ τους. Η αντιστοίχιση χρησιμοποιείται ως πρώτο βήμα για την ενοποίηση των δεδομένων.

Έχοντας κατά νου τι είναι Mapping και σύμφωνα με τα λεγόμενα των Miranda, Wanderley, (2006), "Μόλις τα δεδομένα από τις κινήσεις είναι διαθέσιμα, είτε άμεσα από τους αισθητήρες είτε ως αποτέλεσμα των τεχνικών επεξεργασίας σήματος, κάπως πρέπει να τα συνδέσουμε αυτά τα δεδομένα επάνω στις παραμέτρους του συνθετητή που θα χρησιμοποιηθεί για να παραγάγει τους πραγματικούς ήχους. Aυτή η αντιστοίχιση είναι γνωστή στη μουσική με χρήση υπολογιστών ως ''mapping''. Tρεις προσεγγίσεις που αφορούν τις παραμέτρους του ''ενός'' και τη σχέση του με του ''άλλου'' μπορούν να χρησιμοποιηθούν,

- Ένα προς Ένα: ένας συνθετητής οδηγείται από μια παράμετρο είσοδο
- Ένα προς Πολλά: όπου μια παράμετρος μπορεί να επηρεάσει διάφορες παραμέτρους σύνθεσης συγχρόνως
- Πολλά προς Ένα: όπου μια παράμετρος σύνθεσης οδηγείται από δύο ή περισσότερες παραμέτρους.

Και ο συνδυασμός τους που μας δίνει το,

• Πολλά προς Πολλά

<span id="page-10-0"></span><sup>4</sup> <http://www.ears.dmu.ac.uk/spip.php?rubrique384>

**1.4 Συσκευές εισόδου**

Συσκευές εισόδου είναι οποιοδήποτε περιφερειακός των υπολογιστών μηχανισμός που χρησιμοποιείται για να παρέχει δεδομένα αλλά και σήματα ελέγχου σε ένα σύστημα επεξεργασίας πληροφοριών.[5](#page-11-0)

Όπως αναφέρεται σχετικά: "Οποιαδήποτε μηχανή που τροφοδοτεί με δεδομένα έναν υπολογιστή, (π.χ. ένα πληκτρολόγιο) είναι μια συσκευή εισόδου, ενώ μια οθόνη είναι μια συσκευή εξόδου. Οι συσκευές εισόδου, εκτός από το πληκτρολόγιο, αναφέρονται μερικές φορές και ως εναλλακτικές συσκευές εισόδου.[6](#page-11-1)

Οι Miranda, Wanderley (2006) προτείνουν την ακόλουθη κατηγοριοποίηση των συσκευών εισόδου που έχουν χρησιμοποιηθεί σε μουσικές εφαρμογές.

- **Συσκευές αφής.** Οποιαδήποτε συσκευή μετατρέπει τις διαφορετικού τύπου χειρονομίες μπορεί να είναι μια συσκευή αφής. Κάποιες εντοπίζουν τη θέση και πίεση των δάχτυλων πάνω σε μια επιφάνεια. Ένα από αυτά είναι το Pebble Box <sup>[7](#page-11-2)</sup>, και το Continuum . [8](#page-11-3)
- **Συσκευές που αναγνωρίζουν την κίνηση των ποδιών.** Υπάρχουν τρεις επιλογές σχετικά με την αναγνώριση της κίνησης των ποδιών, με τη χρήση κάμερας (είτε με μια κανονική κάμερα ή με μια υπέρυθρη κάμερα τοποθετώντας σημάδια πάνω στα πόδια ή στα παπούτσια), με τη χρήση μιας επιφάνειας με ελεγκτές ή με κάποιο ειδικής κατασκευής πάτωμα, με τη χρήση ελεγκτών σε συγκεκριμένα σημεία στα παπούτσια ή στις μπότες. Ένα παράδειγμα από τέτοιες κατασκευές είναι το Cyberboots.
- **Συσκευές που μετατρέπουν τις κινήσεις του στόματος.** Αυτές οι συσκευές αντιλαμβάνονται το σχήμα της στοματικής κοιλότητας, τις εκφράσεις του προσώπου και τη θέση της γλώσσας, των χειλιών και / ή των φρυδιών. Τέτοιο παράδειγμα είναι το Mouthsizer . [9](#page-11-4)

<span id="page-11-0"></span><sup>5</sup> [http://en.wikipedia.org/wiki/Input\\_devices](http://en.wikipedia.org/wiki/Input_devices)

<span id="page-11-1"></span><sup>6</sup> [http://www.webopedia.com/TERM/I/input\\_device.html](http://www.webopedia.com/TERM/I/input_device.html)

<span id="page-11-2"></span> $7$  <http://www.sarc.qub.ac.uk/~somodhrain/palpable/projects.html>

<span id="page-11-3"></span><sup>8</sup> [http://en.wikipedia.org/wiki/Continuum\\_\(instrument\)](http://en.wikipedia.org/wiki/Continuum_%5C(instrument%5C))

<span id="page-11-4"></span><sup>9</sup> <http://www.kasrl.org/mouthesizer.html>

- **Απτικές συσκευές εισόδου με ανατροφοδότηση αφής .[10](#page-12-0)** Η αίσθησης της αφής έχει σχέση με την αντίληψη των επιφανειών. Οι δέκτες που διανέμονται άνισα στο δέρμα και στους υποδόριους ιστούς είναι ευαίσθητοι στις πληροφορίες αφής, ως παράδειγμα αναφέρω τους θερμικούς και μηχανικούς δέκτες οι οποίοι είναι ευαίσθητοι στη μηχανική δόνηση, στο τέντωμα του δέρματος και στην ανατροφοδότηση της αφής. Δηλαδή, στοχεύει στο να κινηθούν οι δέκτες αφής που κατανέμονται στο δέρμα, ενώ η δύναμη ανατροφοδότησης στοχεύει στη δημιουργία των δυνάμεων που γίνονται αισθητές από τους δέκτες κινήσεων στους μυς και τους τένοντες. Οι απτικές συσκευές μπορούν να χωριστούν σε δύο κατηγορίες αφής. Στους προσομοιωτές και τις συσκευές με ανατροφοδότηση.
- **Συσκευές με μαγνήτες**. Είναι αυτές που χρησιμοποιούν μαγνήτες, έχουν μεγαλύτερη ακρίβεια σε σχέση με αυτές που λειτουργούν με υπερήχους και από αυτές που λειτουργούν με κάποια οπτική επαφή. Ένας από τους περιορισμούς τους είναι η ευαισθησία τους στα μεταλλικά αντικείμενα. Μια τέτοια συσκευή είναι το Polhermus Fasttrack και το Flock of Birds in Pointing Fingers.<sup>[11](#page-12-1)</sup>
- **Συσκευές που βασίζονται στην οπτική επαφή.** Οι συσκευές αυτές έχουν τρείς παραμέτρους ελευθερίας κινήσεων στο χώρο. Χρησιμοποιούν LED ή και κάμερες για να βρουν τη θέση ενός δείκτη στο χώρο (x, y, z). Το LED μετατρέπει τον ηλεκτρισμό σε υπέρυθρο φώς. Επειδή χρησιμοποιούν ενεργούς δείκτες, αυτά τα συστήματα χρειάζονται καλώδια για να μεταβιβάσουν την ενέργεια στα LED, έτσι ώστε να μπορούν να στείλουν τα υπέρυθρα σήματα στην κάμερα. Ένα παράδειγμα τέτοιου συστήματος είναι το Nothern Digital Optotrak 3020<sup>12</sup> και το PhoeniX Technologies Visualeyerz. Και τα δύο αυτά συστήματα χρησιμοποιούν τρείς κάμερες προτοποθετημένες σε μπάρες, καλούμενα ως ''ιχνηλάτες''.

<span id="page-12-0"></span><sup>10</sup> <http://www.sensable.com/haptic-phantom-omni.htm>

<span id="page-12-1"></span> $11 \text{ http://portal.acm.org/citation.cfm?id=1085714.1085758}$  $11 \text{ http://portal.acm.org/citation.cfm?id=1085714.1085758}$  $11 \text{ http://portal.acm.org/citation.cfm?id=1085714.1085758}$ 

<span id="page-12-2"></span><sup>12</sup> <http://www.ndigital.com/lifesciences/3020.php>

### **2. Σχεδιασμός εφαρμογής**

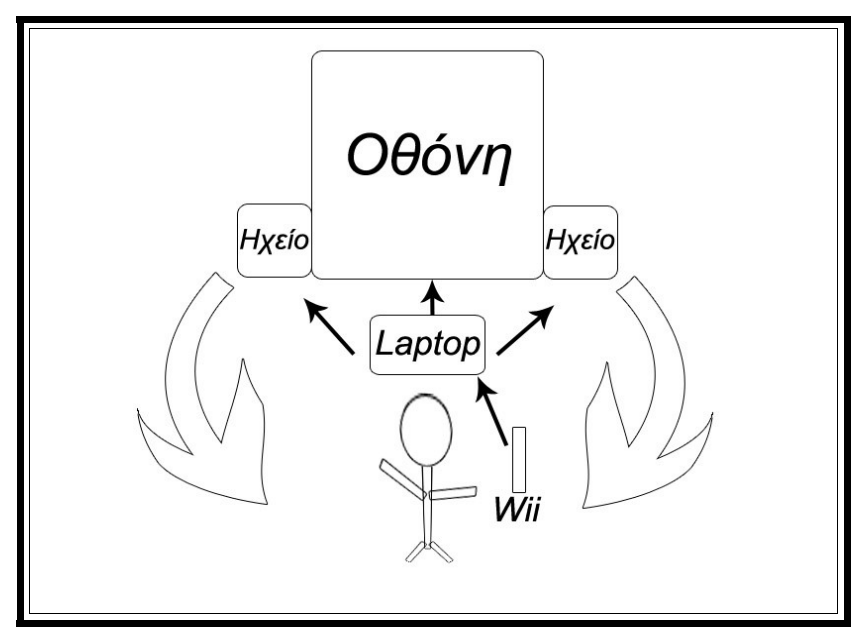

Σχήμα 1 - Γενική δομή της εφαρμογής *Ope-r*t

Σε αυτή την ενότητα παρουσιάζεται η εφαρμογή *Ope-rt*. Ο χρήστης κρατώντας ένα ασύρματο χειριστήριο, το όποιο είναι συνδεμένο σε έναν φορητό υπολογιστή, μπορεί και ελέγχει τις παραμέτρους του ήχου και του video. Υπάρχει το χαρακτηριστικό της ανάδρασης προς το χρήστη από το σύστημα. Η ανάδραση που έχουμε είναι η προβολή των video από ένα προβολέα και η αναπαραγωγή των ήχων από τα ηχεία μας.

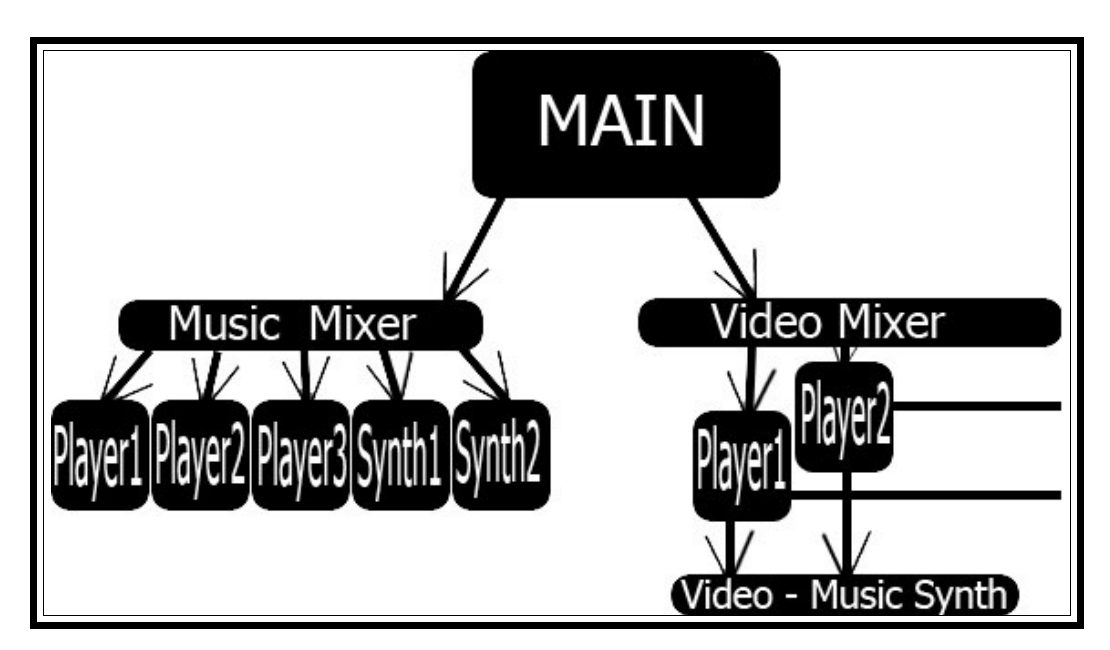

Σχήμα 2 - Διαδρομή δεδομένων

Στο σχήμα 2 απεικονίζεται ο αλγόριθμος και η διαδρομή των δεδομένων μέχρι να γίνουν είτε οπτική, είτε ηχητική ανάδραση. Υπάρχει ένας μίκτης ήχου ο οποίος αποτελείται από τρείς μηχανές αναπαραγωγής ήχου και από δύο ακόμα συνθετητές. Ενώ στο βίντεο υπάρχουν δύο παράλληλοι και ταυτόχρονοι μηχανισμοί αναπαραγωγής βίντεο.

### **2.1 Συνδεσμολογία και Οργάνωση Υλικού**

Η οργάνωση και η συγκέντρωση, όσον αφορά τα υλικά μέρη της εγκατάστασης περιλαμβάνει τα εξής :

- Ένα ασύρματο χειριστήριο Wii (κομμάτι από τη κονσόλα παιγνιδιών)
- Ένας USB Bluetooth μετατροπέας
- Ένας φορητός υπολογιστής
- Μια κάρτα ήχου
- Δύο ηχεία σε στερεοφωνική διάταξη
- Ένας προβολέας ψηφιακής εικόνας και το κατάλληλο πανί του

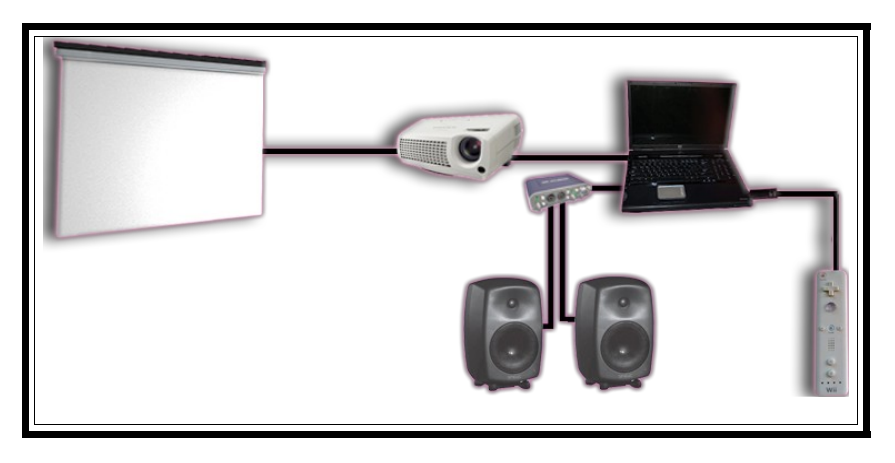

Σχήμα 3 - Απεικόνιση του υλικού μέρους

Ο χρήστης-εκτελεστής έχει στα χέρια του το χειριστήριο και στέλνει ασύρματα τα μηνύματα στον Η/Υ. Έπειτα ανάλογα με την κίνηση που κάνει ελέγχει διάφορες παραμέτρους μέσα στον αλγόριθμο. Από αυτές άλλες επηρεάζουν τον ήχο και άλλες την εικόνα. Η έξοδος του αλγορίθμου οδηγεί το ηχητικό σήμα στα ηχεία, ενώ το οπτικό σήμα βγαίνει από τον Η/Υ και κατευθύνεται μέσω ενός προβολέα και πάνω στην επιφάνεια προβολής.

#### **2.2 Οργάνωση Λογισμικού**

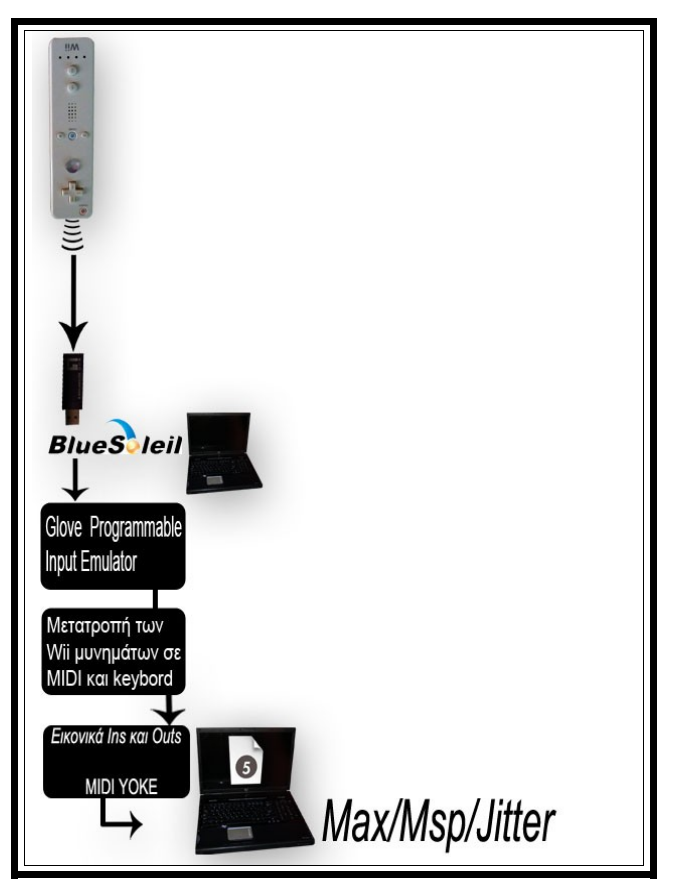

Σχήμα 4 - Ροή των δεδομένων μέσω του λογισμικού

Εδώ φαίνεται η δρομολόγηση ενός σήματος από το Wii μέχρι το πρόγραμμα max/msp/jitter. Το Wii στέλνει ασύρματα μηνύματα, με πρωτοκόλλου Bluetooth, στον υπολογιστή, μέσω ενός Bluetooth μετατροπέα. Για να μπορέσουμε να εκμεταλλευτούμε αυτά τα μηνύματα πρέπει να συνδέσουμε – να κάνουμε έναν δίαυλο επικοινωνίας - μεταξύ του Wii και του Η/Υ. Αυτό επιτυγχάνεται με το πρόγραμμα Bluesoleil. Το Bluesoleil [13](#page-16-0) είναι υπεύθυνο για το συγχρονισμό του Wii και του Η/Υ και για τη μεταφορά δεδομένων από το Wii στον Η/Υ.

Έπειτα το σήμα μας γίνεται είσοδος σε ένα πρόγραμμα που μετατρέπει τα μηνύματα του Wii σε MIDI. Είναι πλήρως προγραμματιζόμενο. Έχουμε τη δυνατότητα να διαλέξουμε τον αριθμό ενός CC (Control Change) μηνύματος, μπορούμε να του ορίσουμε τις τιμές που θα παίρνει δηλαδή από 0 – 127 ή από 0 – 1 κ.o.κ. Έχουμε την επιλογή της κίνησης που θέλουμε να παραμετροποιήσουμε και τη δυνατότητα να του ορίσουμε μοίρες (διαθέσιμο μόνο σε κάποιες κινήσεις), από μόνο του το πρόγραμμα μας δίνει το μέγιστο όριο, από -90<sup>0</sup> μέχρι 90°. Τις μοίρες μπορούμε να τις αλλάξουμε κάθε φορά ανάλογα με τις ανάγκες μας και την εφαρμογή μας. Μπορούμε να χρησιμοποιήσουμε MIDI μηνύματα και συντομεύσεις από το keyboard μας σε όποιο πρόγραμμα θέλουμε. Τέλος μένει να δημιουργήσουμε κάποιες εικονικές εισόδους και εξόδους μεταξύ των προγραμμάτων [14](#page-16-1) .

Στη συνέχεια χρησιμοποιούμε το MIDI Yoke για να γίνει η επικοινωνία οποιοδήποτε προγράμματος με οποιοδήποτε άλλο, μέσω MIDI. O βασικός αλγόριθμος της εφαρμογής *Ope-rt* σχεδιάστηκε στη συνέχεια, στο προγραμματιστικό περιβάλλον Μax/ Μsp/Jitter.

<span id="page-16-0"></span><sup>13</sup> [http://www.bluesoleil.com](http://www.bluesoleil.com/)

<span id="page-16-1"></span><sup>&</sup>lt;sup>14</sup> http://www.midiox.com Jamie O'Connell, 1997–2008, MIDI Yoke

#### **2.2.1 Το Λογισμικό Glove PIE**

Το Glove PIE σημαίνει, Glove Programmable Input Emulator. Για την εφαρμογή αυτή δεν είναι απαραίτητη η χρήση γαντιών VR (Virtual Reality – εικονική πραγματικότητα). Μπορεί να γίνει χρήση και άλλων συστημάτων εξομοίωσης όπως Joystick και πληκτρολογίου και του Reality P5 Glove [15](#page-17-0) .

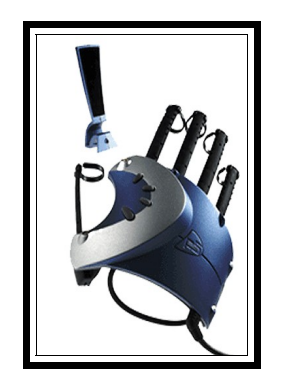

Σχήμα 5 - Reality P5 Glove [16](#page-17-1)

Υποστηρίζει όλα τα είδη εισόδων, κάνοντας χρήση όλων των συσκευών. Επίσης, μπορεί να δώσει μηνύματα MIDI ή OSC εξόδου. Άρα, το τελευταίο βήμα είναι η εικονική σύνδεση των προγραμμάτων μας. Στο παράθυρο του προγράμματος μπορείς να γράψεις εντολές. Για παράδειγμα, τα A, B, C, D, E και F κουμπιά του πληκτρολογίου δίνονται σαν εντολές στο πρόγραμμα για το Wii όπως φαίνεται στη παρακάτω εικόνα. Υπάρχει, επίσης, και η δυνατότητα να χειρίζεσαι το "ποντίκι" του Η/Υ σου.

|  | $a =$ Wiimote. Up    |
|--|----------------------|
|  | $b =$ Wiimote. Down  |
|  | $c =$ Wiimote. Left  |
|  | $d =$ Wiimote. Right |
|  | $=$ Wiimote. Minus   |
|  | $=$ Wiimote. Plus    |

Σχήμα 6 - Screenshot από το πρόγραμμα

<span id="page-17-0"></span><sup>15</sup> <http://carl.kenner.googlepages.com/glovepie>

<span id="page-17-1"></span><sup>16</sup> <http://www.vrealities.com/P5.html>

*Εφαρμογή Αλληλεπίδρασης Eικόνας και Ήχου 'Ope-rt'* 18

#### **2.2.2 Graphical User Interface (GUI)**

Το GUI είναι ένας τύπος ψηφιακής επιφάνειας που επιτρέπει την αλληλεπίδραση του ανθρώπου με ηλεκτρονικές συσκευές όπως είναι ο Η/Υ, με φορητές συσκευές όπως είναι οι MP3 συσκευές, με συσκευές παιγνιδιών, με οικιακές συσκευές και με εξοπλισμό γραφείου. Ένα GUI προσφέρει γραφικά εικονίδια και οπτικούς δείκτες, σε αντίθεση με τις επιφάνειες που είναι βασισμένες στο κείμενο και τις γραμμές εντολών. Οι εντολές εδώ δίδονται συνήθως με άμεσο χειρισμό των γραφικών στοιχείων .[17](#page-18-0)

Το GUI επίσης αναφέρεται σαν να «είναι μια προγραμματιστική επιφάνεια που εκμεταλλεύεται τις γραφικές ικανότητες του Η/Υ με στόχο την ευκολότερη χρήση του προγράμματος. Λόγω της πολλή καλά σχεδιασμένης επιφάνειας του, απελευθερώνει το χρήστη από την εκμάθηση πολύπλοκων γλωσσών προγραμματισμό ».<sup>[18](#page-18-1)</sup> Αντίστοιχα προγράμματα, με το Glove Pie είναι τα WiinRemote, RMX και wiimote-api.

#### **2.2.3 Το λογισμικό MIDI Yoke**

Το MIDI YOKE χρησιμοποιείται για να συνδέσει οποιαδήποτε έξοδο εφαρμογής των Windows MIDI, με οποιαδήποτε MIDI είσοδο άλλων εφαρμογών. Τα δεδομένα του MIDI περνούν άμεσα από την έξοδο στην είσοδο «είναι όπως ένα MIDI καλώδιο. Παίρνει οποιοδήποτε στοιχείο που παρουσιάζεται στη θύρα εξόδου του MIDI Yoke και το βγάζει από τη θύρα εισόδου του. Μπορούμε να το φανταστούμε σαν να συνδέουμε το τέλος ενός κανονικού MIDI καλωδίου με την θύρα εξόδου της MIDI συσκευής και το άλλο τέλος του καλωδίου συνδέεται πίσω στη θύρα εισόδου μιας άλλης συσκευής. Με αυτό το λογισμικό το MIDI Yoke κάνει την εικονική σύνδεση των εφαρμογών (και ελευθερώνει τις άλλες MIDI συσκευές για μελλοντική χρήση). Το MIDI Yoke χρησιμοποιείται για να συνδέσει διαφορετικές MIDI εφαρμογές μαζί. Μια MIDI έξοδος μιας εφαρμογή κατευθύνεται στην επόμενη είσοδο MIDI μιας άλλης εφαρμογής. Η πρώτη εφαρμογή θα ανοίξει το MIDI Yoke1 ως θύρα εξόδου, και η δεύτερη εφαρμογή θα ανοίξει το MIDI Yoke1 ως θύρα εισόδου. Τα στοιχεία του MIDI θα μεταφερθούν από τη πρώτη έξοδο της εφαρμογής στη

<span id="page-18-0"></span><sup>&</sup>lt;sup>17</sup> http://en.wikipedia.org/wiki/Graphical\_user\_interface

<span id="page-18-1"></span><sup>&</sup>lt;sup>18</sup> http://www.wiili.org/index.php/Main\_Page

*Εφαρμογή Αλληλεπίδρασης Eικόνας και Ήχου 'Ope-rt'* 19

δεύτερη είσοδο [19](#page-19-0).»

#### **2.3 Μουσικό πρωτόκολλο επικοινωνίας MIDI - Musical Instrument Digital Interface**

« Το MIDI είναι ένα βιομηχανικό πρωτόκολλο το οποίο επιτρέπει ηλεκτρονικά μουσικά όργανα, Η/Υ και άλλους εξοπλισμούς να επικοινωνούν, να ελέγχονται και να συγχρονίζονται μεταξύ τους. Το MIDI επίσης επιτρέπει στους Η/Υ, συνθετητές, ελεγκτές, κάρτες ήχου, δειγματοληπτικές συσκευές και drum machines να επικοινωνούν, να ελέγχει η μια την άλλη και να ανταλλάσουν πληροφορίες ».<sup>[20](#page-19-1)</sup>

 «Τα πρότυπα του MIDI αποτελούνται ένα πρωτόκολλο μηνύματος επικοινωνιών που σχεδιάζεται για τη χρήση του με τα μουσικά όργανα και από έναν μονόδρομο (μονοκατευθυντικό) ψηφιακό βρόχο με σειριακή τμηματική ηλεκτρική σύνδεση επικοινωνιών το οποίο στέλνει ένα σήμα 31.250 bit ανά δευτερόλεπτο ».<sup>[21](#page-19-2)</sup>

Το MIDI υπάρχει από τις αρχές της δεκαετίας του '80 και προέκυψε από την ανάγκη εύρεσης ενός κοινά αποδεκτού τρόπου επικοινωνίας ανάμεσα στις συσκευές των διάφορων κατασκευαστών ώστε να επιτευχθεί ένα μεγαλύτερο άνοιγμα στην αγορά που είχε βρεθεί σε αδιέξοδο. Μέχρι τότε κάθε κατασκευαστής υιοθετούσε τον δικό του τρόπο επικοινωνίας για τις συσκευές της εταιρείας του και δεν φαινόταν με ποιο τρόπο θα μπορούσαν να εκμεταλλευτούν την επερχόμενη άνοδο των προσωπικών υπολογιστών. Και ενώ η απουσία κοινής γλώσσας επικοινωνίας των μηχανημάτων διαφορετικών εταιρειών οδηγούσε σε μια κλειστή αγορά, έτσι, ειδικοί προερχόμενοι από τους τότε μεγάλους κατασκευαστές ηλεκτρονικών οργάνων, συνεργάστηκαν ώστε να πετύχουν την επικοινωνία των μικροεπεξεργαστών που όλα σχεδόν τα μουσικά όργανα διέθεταν την εποχή εκείνη. Πλέον τα όργανα μπορούσαν να επικοινωνούν με μια κοινή γλώσσα και για πρώτη φορά, τα χαρακτηριστικά μιας μουσικής εκτέλεσης, όπως π.χ. το ύψος των ήχων που παίζονται, η έντασή τους κ.ά., μεταδίδονται υπό μορφή πληροφόρησης από και προς διαφορετικές συσκευές ή προσωπικούς υπολογιστές.

<span id="page-19-0"></span><sup>&</sup>lt;sup>19</sup> http://www.midiox.com/

<span id="page-19-1"></span><sup>20</sup>  [http :// en. wikipedia. org / wiki / Midi](http://en.wikipedia.org/wiki/Midi)

<span id="page-19-2"></span><sup>21</sup>  [http :// www. webopedia. com / TERM / G / Graphical \\_ User \\_ Interface \\_ GUI. html](http://www.webopedia.com/TERM/G/Graphical_User_Interface_GUI.html)

Συνοπτικά,

- To 1981 παρουσιάστηκε το πρωτόκολλο επικοινωνίας USI (Universal Synthesizer Interface).
- To 1982 το USI βελτιώθηκε και μετονομάστηκε σε MIDI. Το πρώτο διασυνδετικό MIDI στην ιστορία ενσωματώθηκε σε ένα Sequential Circuits Prophet 600 και κατόπιν σε ένα Jupiter 6 της εταιρείας Roland.
- Το 1983 παρουσιάστηκε και επίσημα το πρωτόκολλο MIDI 1.0, το οποίο γρήγορα έγινε πολύ δημοφιλές με τη βοήθεια του πολύ καλού και εμπορικού οργάνου της Yamaha, του DX-7.
- Από το 1985 και μετά κάθε νέα συσκευή που παρουσιαζόταν διέθετε ενσωματωμένο το διασυνδετικό MIDI, πέρα από την κλασική υποδοχή για σύνδεση της ηχητικής του εξόδου (audio out) σε ενισχυτή με ηχεία. Από εκεί και πέρα το MIDI εξελίσσεται από τις εταιρείες και το συναντάμε σε διάφορες ορολογίες: MIDI Language (γλώσσα MIDI), MIDI Code (MIDI κώδικας), MIDI Protocol (πρωτόκολλο MIDI), MIDI Specification (προδιαγραφή MIDI) και MIDI Standard (πρότυπο MIDI).

Όσον αφορά τον τρόπο μετάδοσης των πληροφοριών του πρωτοκόλλου MIDI, επιλέχθηκε ο σειριακός και όχι ο παράλληλος. Αν και η σειριακή μετάδοση είναι αισθητά πιο αργή από την παράλληλη, ταυτόχρονα όμως είναι πιο οικονομική, άρα και προσιτή στον μέσο καταναλωτή. Πράγματι, η επιλογή αυτή δικαίωσε τους τεχνικούς καθώς, η οικονομικότερη λύση βοήθησε στην γρηγορότερη διάδοση της τεχνολογίας. Επίσης η ταχύτητα μετάδοσης των 31.250 bits/ sec, κρίθηκε ικανοποιητική ακόμη και για τους πιο απαιτητικούς χρήστες.

Οι προδιαγραφές του MIDI έχουν πρόβλεψη ώστε οι MIDI πληροφορίες να μπορούν να μεταδοθούν μέχρι και σε 16 διαφορετικά "κανάλια". Τα MIDI κανάλια προσφέρουν την πολύ σημαντική υπηρεσία της ταυτόχρονης αναπαραγωγής 16 διαφορετικών ήχων από ένα και μόνο συνθετητή .[22](#page-20-0)

<span id="page-20-0"></span><sup>22</sup> <http://el.wikipedia.org/wiki/MIDI>

#### **2.4 Σύνδεση του εξοπλισμού - Οδηγίες χρήσεως**

Ο χρήστης - εκτελεστής που χρησιμοποιεί αυτή την εγκατάσταση μπορεί να κινηθεί άνετα μέσα στο χώρο με μόνο μέσο χειρισμού το ασύρματο χειριστήριο. Έχει τη δυνατότητα να ελέγχει τον ήχο και το βίντεο, όχι όμως ταυτόχρονα. Η ταυτόχρονη αλλαγή των παραμέτρων τους είναι επίσης εφικτή. Η αλλαγή της παραμετροποίηση της μουσικής ή του βίντεο γίνεται από τα κουμπιά του αλφαριθμητικού πληκτρολογίου μας. Το χειριστήριο δεν είναι απαραίτητο να ''στοχεύει'' τον Η/Υ. Ο χειριστής της θα πρέπει να παραμείνει αρκετά σταθερός γιατί το χειριστήριο είναι αρκετά ευαίσθητο. Οι κινήσεις που μπορεί να κάνει κάποιος με το χειριστήριο στα χέρια του είναι άπειρες. Σε αυτή την εφαρμογή περιοριζόμαστε μόνο σε δύο κινήσεις. Στην κίνηση δεξιά – αριστερά και πάνω – κάτω. Καταλήξαμε σε αυτές τις κινήσεις γιατί με αυτές μπορεί κάποιος να ελέγξει το σύστημα με συνέπεια και ευκολία.

#### **2.5 Συνδεσμολογία – Σύνθεση εικόνας και ήχου**

Όλοι οι ήχοι στους ηχογόνους λογισμικούς μηχανισμούς με μη προκαθορισμένους ήχους προέρχονται από το φυσικό περιβάλλον, όπως νερό, αέρας, και μεταλλικά χτυπήματα. Έχουν επεξεργαστεί αρκετά και με τέτοιο τρόπο ώστε τους έχει αφαιρεθεί η αρχική τους υφή και δομή. Ήθελα να τους δώσω έκταση στο χρόνο, να μεταλλάξω τα χαρακτηριστικά του καθενός, ούτως ώστε να ακούγονται αφύσικοι, αλλά παράλληλα να μην είναι κουραστικοί. Να είναι ηχητικά πλούσιοι και όταν αναπαράγονται μαζί, τα ηχητικά διαστρώματα που δημιουργούνται να έχουν ακουστικό ενδιαφέρουν.

Για να το καταφέρω αυτό χρησιμοποίησα και τις τεχνικές reverse και reversed reverb. Δούλεψα με ποικίλες στρώσεις από ήχους. Έβαλα φίλτρα και εφέ όπως Reverb, delay, Grain Delay, έκανα timestrech, και modulation. Η διαδικασία αυτή επαναλήφτηκε τρείς φορές, κάθε φορά τα φίλτρα και τα εφέ χρησιμοποιήθηκαν σε κάθε επανάληψη με διαφορετική σειρά.

Εκτός από τους 'αφύσικους' ήχους υπάρχουν και ακατέργαστοι ήχοι. Τα ηχητικά αυτά δείγματα προέρχονται από ηχογραφήσεις σε μοναστήρι και από ηχογραφήσεις στο χωρίο Αξός. Xρησιμοποιήθηκαν οι ήχοι αυτοί αυτούσιοι για δύο λόγους. Ο πρώτος λόγος είναι ότι αν κάποιος ακούει συνέχεια τους αφύσικους- συνθετικούς ήχους το αποτέλεσμα γίνεται κουραστικό και προβλεπόμενο. Έτσι, αυτοί οι ήχοι λειτουργούν σαν υπενθύμιση του φυσικού κόσμου και των ήχων του. Ο δεύτερος λόγος της απαραίτητης ύπαρξης των δειγμάτων αυτών είναι η έστω και ελάχιστη σύνδεσης τους με την εικόνα, αφού οι ήχοι προέρχονται από τα videos.

### **3. Παρουσίαση των αλγορίθμων.**

Σε αυτό το κεφάλαιο παρουσιάζονται οι αλγόριθμοι που αποτελούν την εφαρμογής αυτή και παρουσιάζονται τα μέσα παραγωγής του ήχου και του video.

### **3.1 Ηχογόνος Μηχανισμός 1**

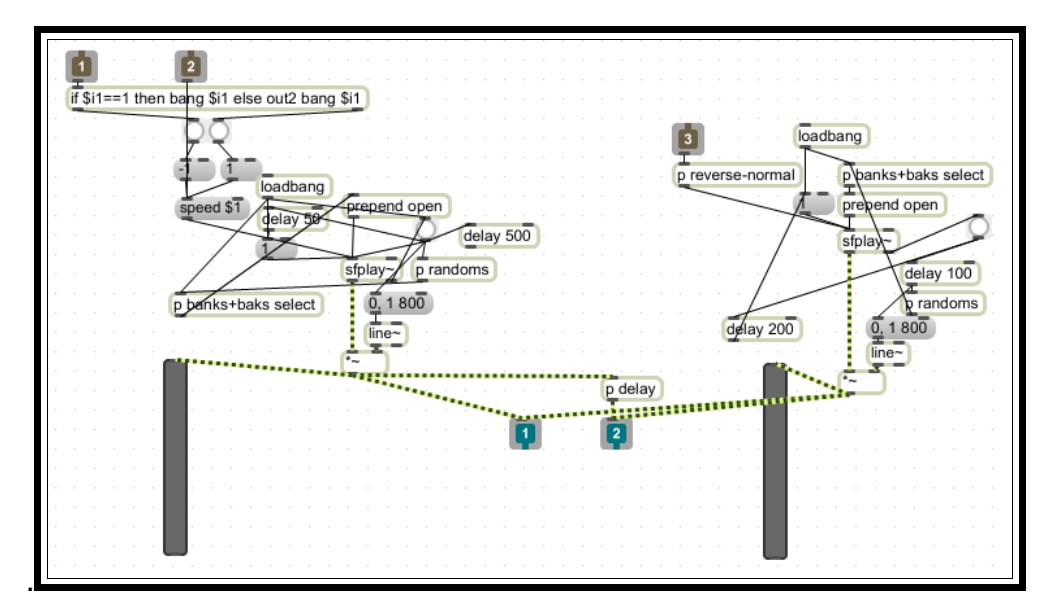

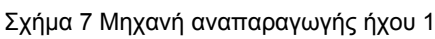

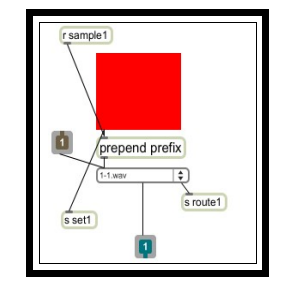

Σχήμα 8 Bank, Μηχανή αναπαραγωγής ήχου 1

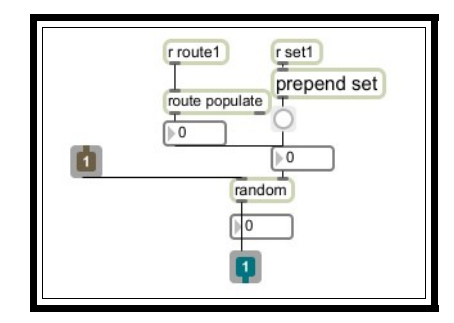

Σχήμα 9 Τυχαίες τιμές, Μηχανή αναπαραγωγής ήχου 1

Σε αυτό τον αλγόριθμο έχουμε δύο μηχανής αναπαραγωγής με τη δυνατότητα φόρτωσης προηχογραφημένων ηχητικών δειγμάτων και στα δύο τους. Η αλλαγή ηχητικών

δειγμάτων γίνεται μεταφέροντας το φάκελο με τα κατάλληλα αρχεία, πάνω στο κόκκινο κουτί, το οποίο εμφανίζεται στο κυρίως patch. Τα αρχεία του φακέλου θα αναπαράγονται αυτόματα και σε τυχαία σειρά, όπως φαίνεται στο σχήμα πάνω αριστερά.

Υπάρχει η δυνατότητα το αρχείο αυτό να παίξει σε κανονική ή ανάποδη αναπαραγωγή. Στην έξοδο της αριστερής μηχανής αναπαραγωγής υπάρχει ένα delay (γραμμή καθυστέρησης) στο δεξί κανάλι.

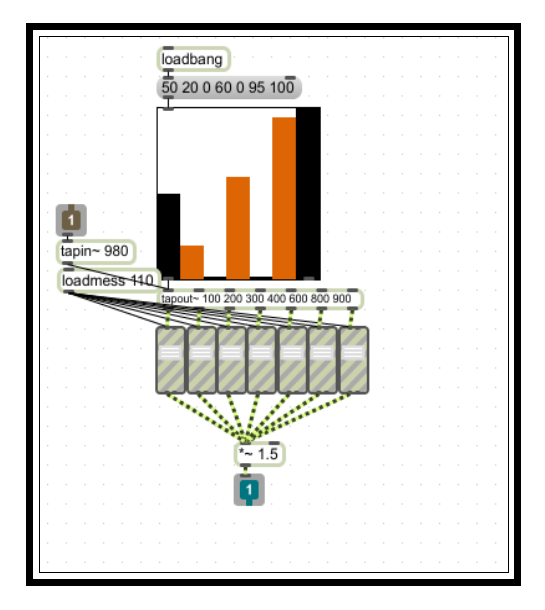

Σχήμα 10 delay, Γραμμή καθυστέρησης, Μηχανή αναπαραγωγής ήχου 1

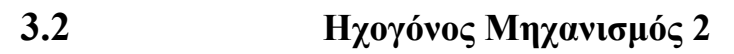

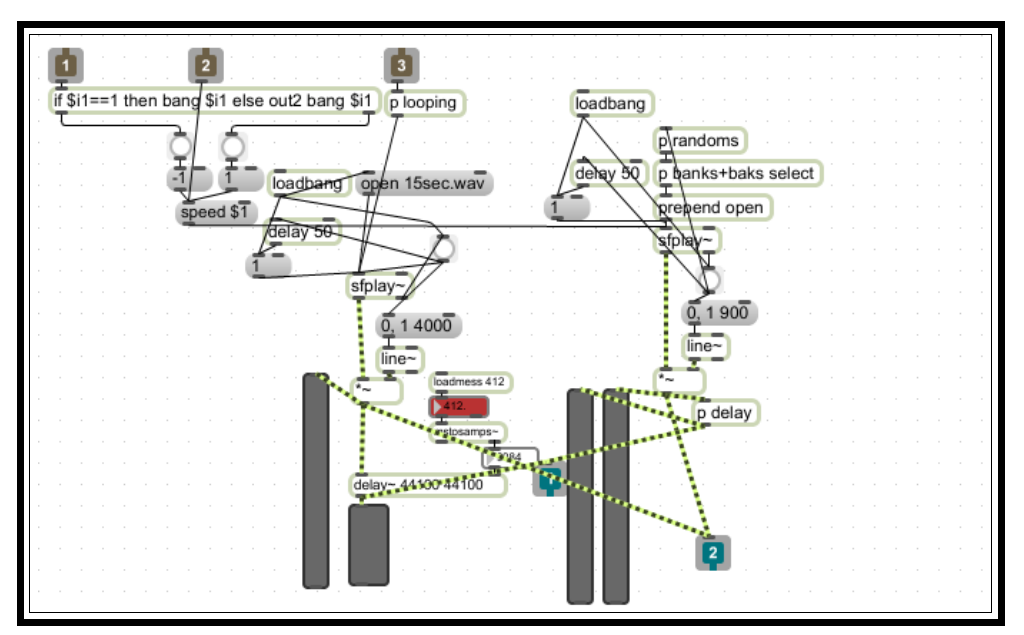

Σχήμα 11 Μηχανή αναπαραγωγής ήχου 2

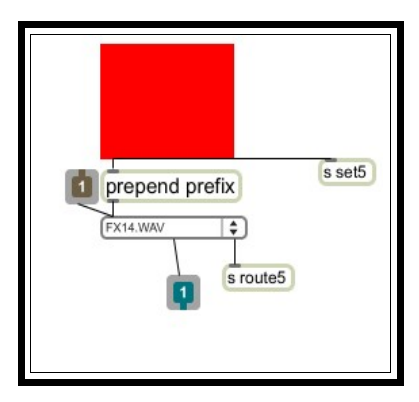

Σχήμα 12 Bank, Μηχανή αναπαραγωγής ήχου 2

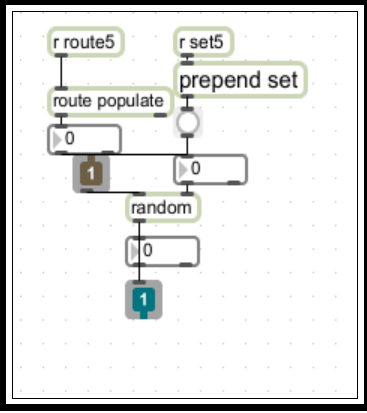

Σχήμα 13 Τυχαίες τιμές, Μηχανή αναπαραγωγής ήχου 2

Σε αυτό τον αλγόριθμο έχουμε δύο μηχανής αναπαραγωγής με τη δυνατότητα φόρτωσης κάποιων ηχητικών δειγμάτων στο ένα από αυτά. Η αλλαγή τους γίνεται μεταφέροντας το φάκελο με τα κατάλληλα αρχεία επάνω στο κόκκινο κουτί, όπως και στην προηγούμενη μηχανής αναπαραγωγής. Τα αρχεία του φακέλου θα αναπαράγονται αυτόματα και σε τυχαία σειρά. Τέλος υπάρχει και ένα delay (γραμμή καθυστέρησης) που μπαίνει στο αριστερό κανάλι. Η άλλη μηχανή έχει έτοιμο προς αναπαραγωγή ένα κομμάτι 15". Το κομμάτι αυτό μπορεί να παίξει ανάποδα ή κανονικά. Υπάρχει ,όμως, και η δυνατότητα δημιουργίας ενός loop σε κάποιο σημείου του κομματιού. Όπως και στο άλλο, έτσι και εδώ, υπάρχει ένα delay στο αριστερό κανάλι πριν από την έξοδο του.

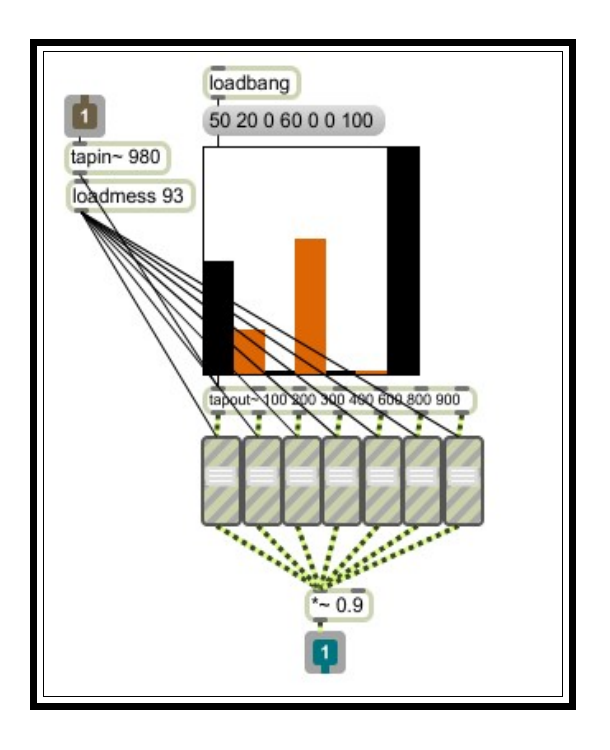

Σχήμα 14 Γραμμή καθυστέρησης, Μηχανή αναπαραγωγής ήχου 2

Σε αυτό το delay έχω δώσει κάποιες τιμές στα 100, 200, 400, και στα 900msecs. Οι τιμές αυτές μπορούν ανά πάσα στιγμή να αλλάξουν, αρκεί κάποιος να αλλάξει τα sliders με τα αντίστοιχα msecs.

Ακολουθεί το patch με τη λειτουργία loop του προφορτωμένου ήχου.

### **3.3 Ηχογόνος Μηχανισμός 3**

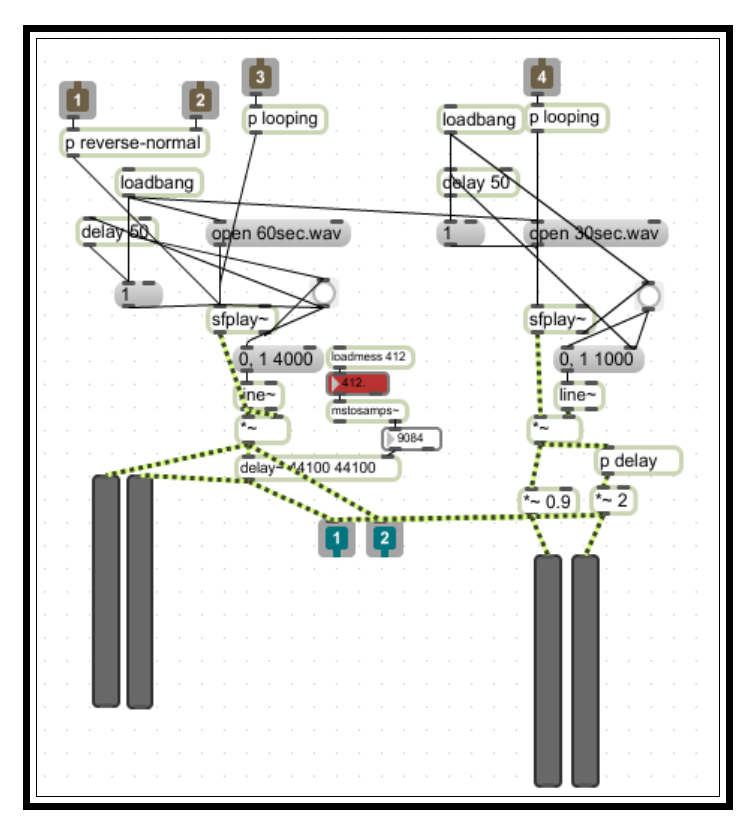

Σχήμα 15 Μηχανή αναπαραγωγής ήχου 3

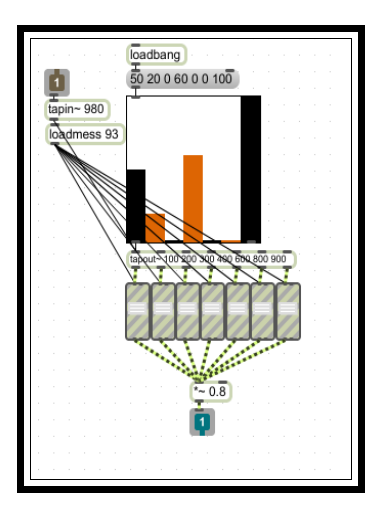

Σχήμα 16 Delay, Γραμμή καθυστέρησης, Μηχανή αναπαραγωγής ήχου 3

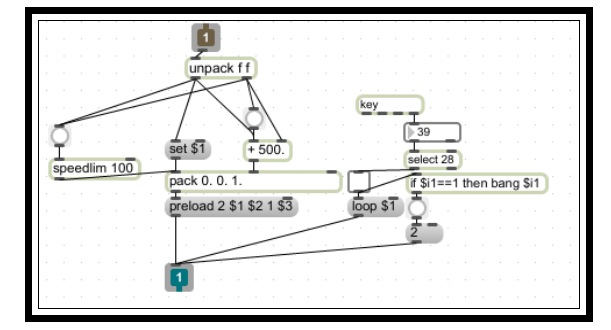

Σχήμα 17 Λειτουργία Βρόγχου, Μηχανή αναπαραγωγής ήχου 3

3

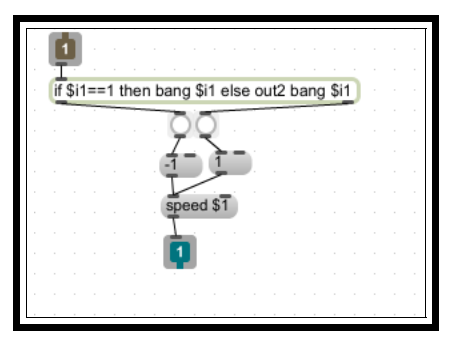

Σχήμα 18 Λειτουργία ανάποδης αναπαραγωγής, Μηχανή αναπαραγωγής ήχου 3

Εδώ έχουμε δύο μηχανές αναπαραγωγής με δύο προφορτωμένα κομμάτια 60" και 30" το καθένα. Όπως και στα προηγούμενα, υπάρχει και εδώ η δυνατότητα δημιουργίας βρόγχου επανάληψης με τον ίδιο τρόπο σε καθένα από αυτά. Επίσης υπάρχουν και 2 γραμμές delay που καταλήγουν και οι δύο στο δεξί κανάλι με διαφορετικές τιμές το καθένα.

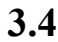

### **3.4 Ηχογόνος Μηχανισμός 4**

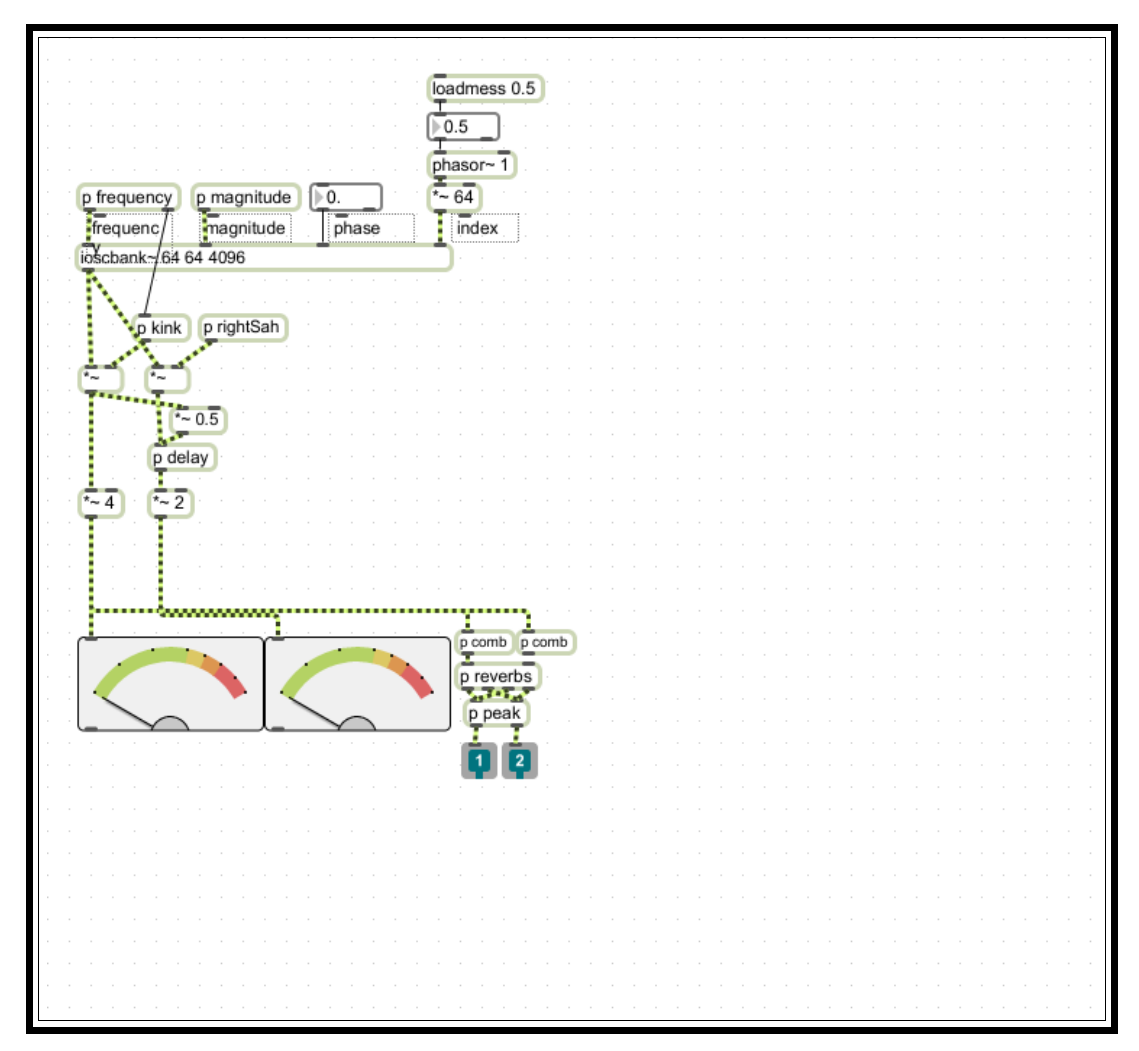

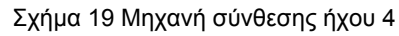

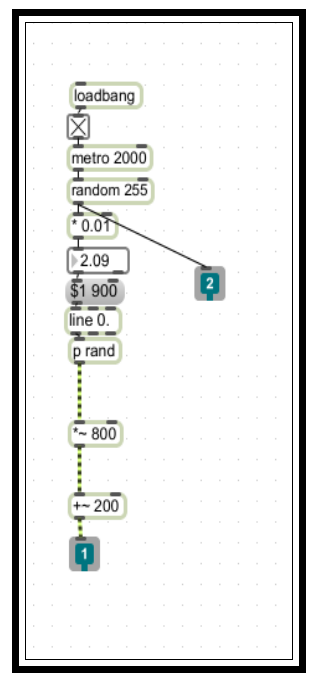

Σχήμα 20 Συχνότητα, Μηχανή σύνθεσης ήχου 4

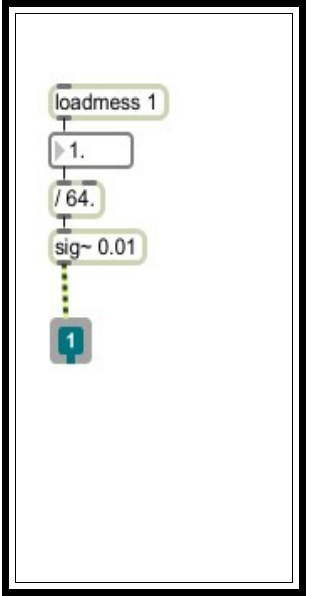

Σχήμα 21 Magnitude-ένταση, Μηχανή σύνθεσης ήχου

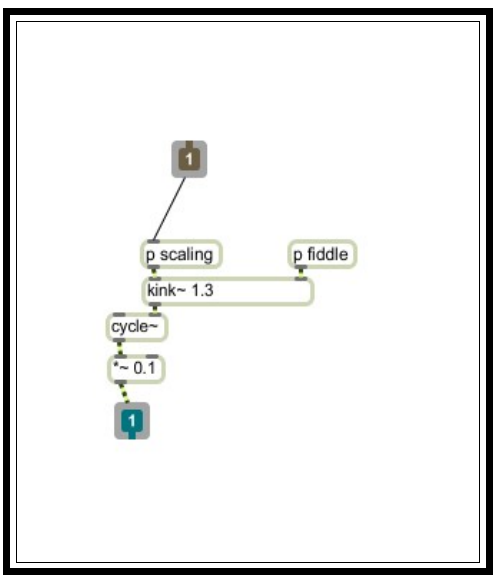

Σχήμα 22 Kink, Μηχανή σύνθεσης ήχου 4

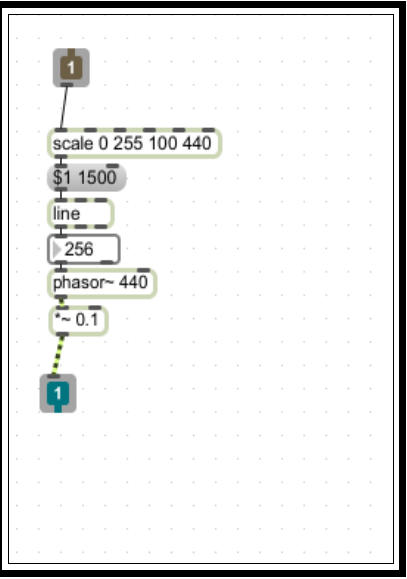

Σχήμα 23 Προσαρμογέας τιμών, Μηχανή σύνθεσης ήχου 4

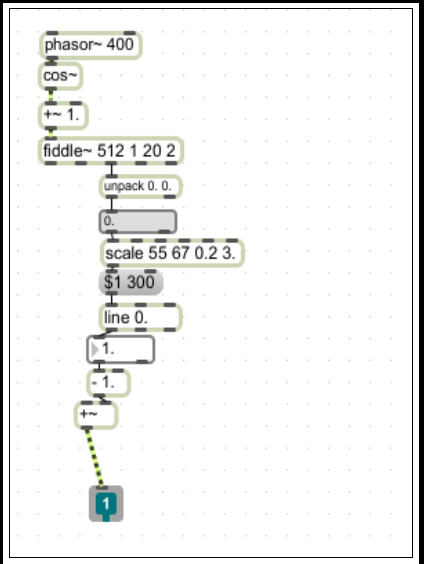

Σχήμα 24 Fiddle, Μηχανή σύνθεσης ήχου 4

Το αντικείμενο kink~ κάνει μια παραμόρφωση φάσης σε έναν τριγωνικό παλμό, ο οποίος μπαίνει σαν είσοδο σε έναν ταλαντωτή. Το αντικείμενο αυτό έχει 2 εισόδους. Η μία είσοδος είναι η συχνότητα (η αριστερή είσοδος και παίρνει τιμές από 100 – 400 Hz) και άλλη μία που είναι η κλίση (αλλαγή κλίσης της φάσης στον ταλαντωτή. Τις τιμές του τις παίρνει από το αντικείμενο fiddle (αναλύεται παρακάτω), από το οποίο παίρνουμε τις τιμές του πλάτους, από μία phasor στα 440Hz και τη μετατρέπουμε σε τιμές 0,2 – 3.

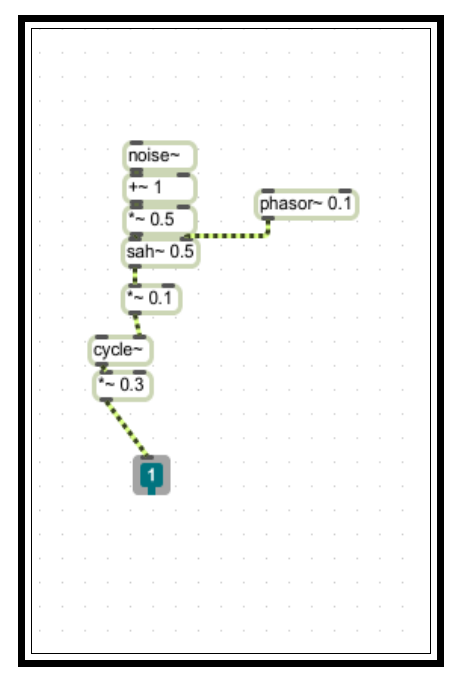

Σχήμα 25 Sah, Μηχανή σύνθεσης ήχου 4

Το αντικείμενο sah~ έχει δύο εισόδους μια είσοδο και άλλη μια ακόμα που είναι το control της. Στην περίπτωση που η έξοδος της phasor είναι μικρότερη από trigger point (εδω0,5) τότε από την είσοδο γίνεται ένα sample.Η τιμή αυτή κρατιέται στην έξοδο μέχρι να συμβεί ένα νέο περιστατικό – μετάβαση από την είσοδο ελέγχου και τότε δημιουργείται ένα ακόμα sample.

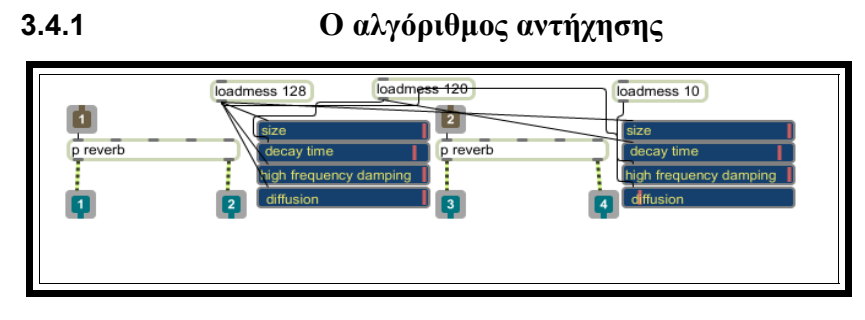

Σχήμα 26 Αντήχηση, Μηχανή σύνθεσης ήχου 4

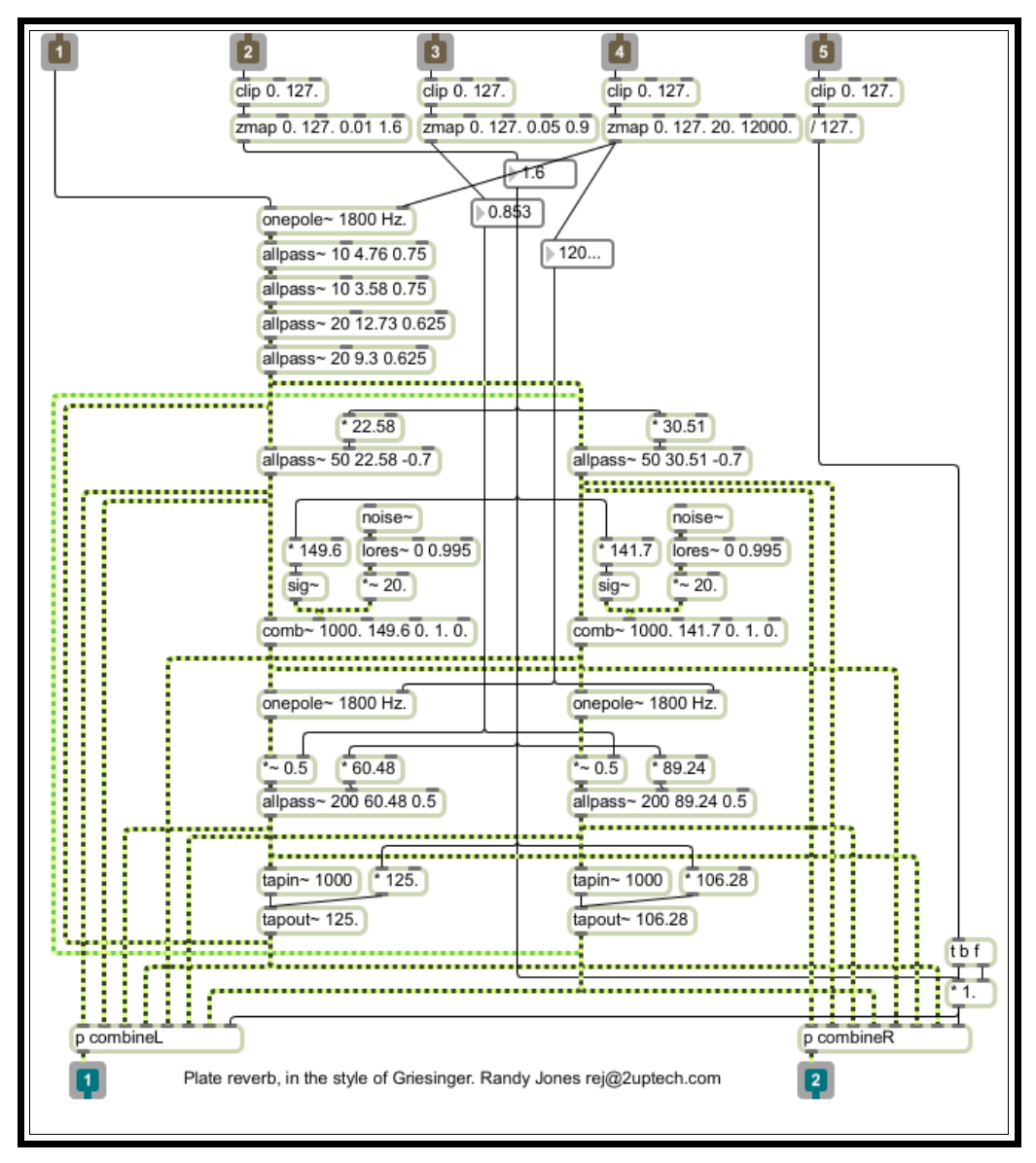

Σχήμα 27 Αλγόριθμος, αντήχησης, Μηχανή σύνθεσης ήχου 4

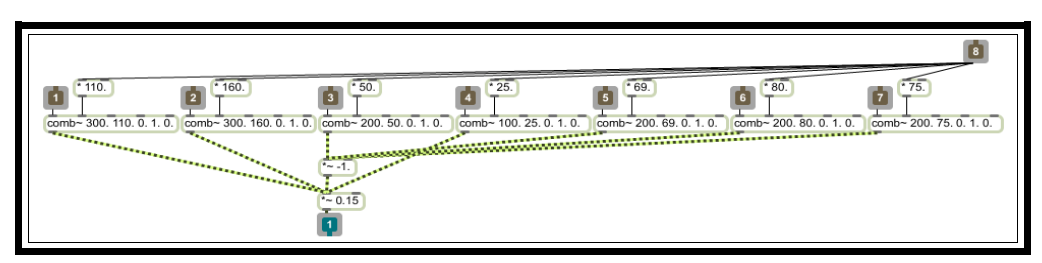

Σχήμα 28 Φίλτρα αντήχησης, Μηχανή σύνθεσης ήχου 4

Εδώ έγινε μια μετατροπή του αλγορίθμου reverb από τα tutorials της maxmsp. Στη αρχή βλέπουμε τις επιλογές size, decay, damping και diffusion. Οι τιμές του αυτές μπαίνουν σε δύο υποpatch. Το δεύτερο είναι και η μηχανή – αλγόριθμος του. Πριν από την έξοδό του μπαίνει σε δύο υποpatch με comb φίλτρα. Όλα αυτά καταλήγουν σε μία έξοδο το καθένα. Αυτό μας δίνει και την στερεοφωνία.

#### **3.4.2 Ο μηχανισμός μείωσης peak**

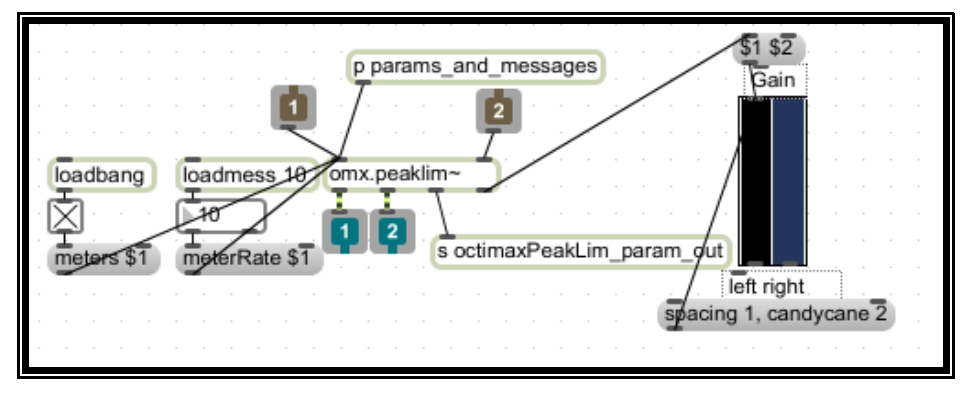

Σχήμα 29 Compressor 1, Μηχανή σύνθεσης ήχου 4

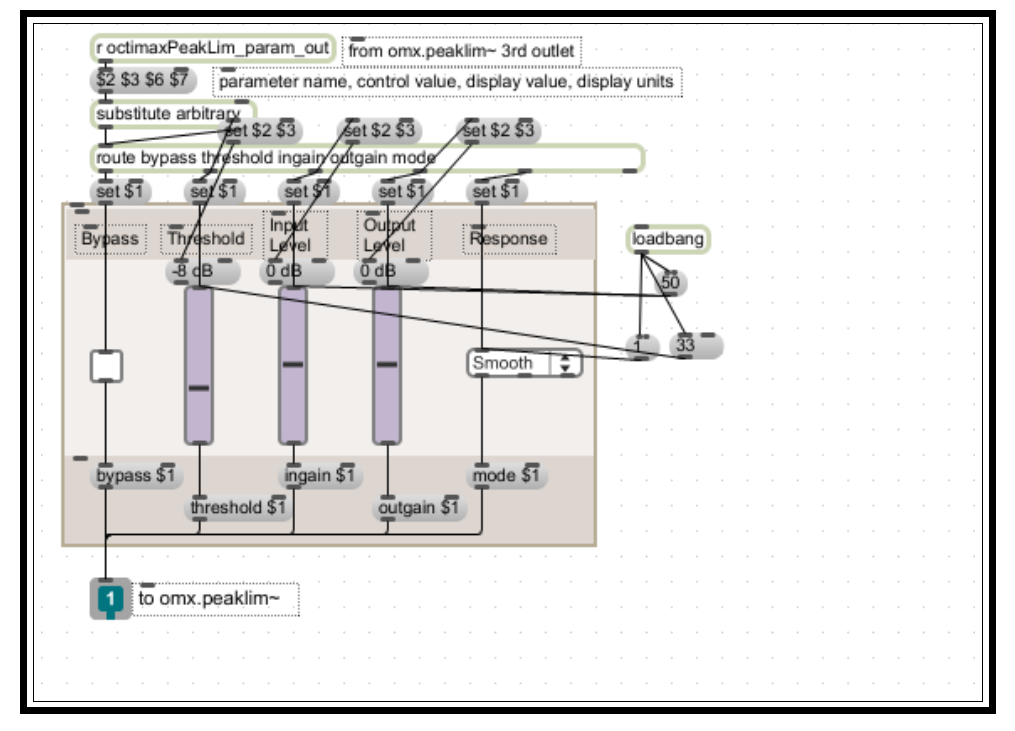

Σχήμα 30 Παράμετροι, Compressor 2, Μηχανή σύνθεσης ήχου

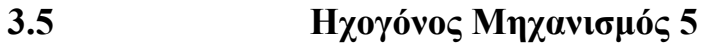

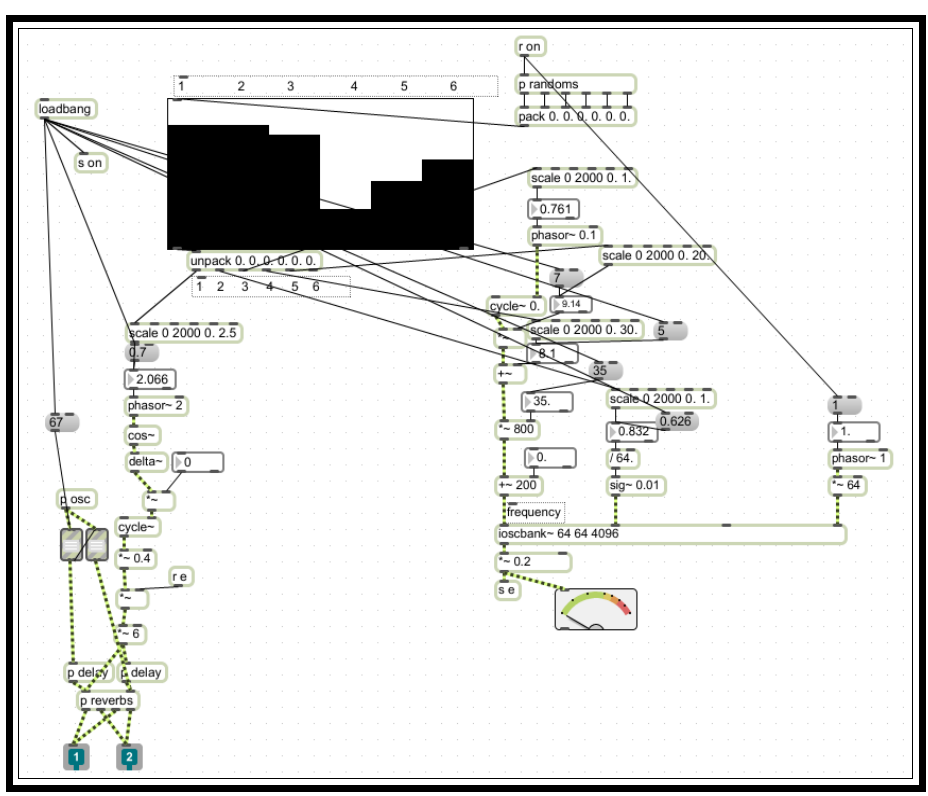

Σχήμα 31 Μηχανή σύνθεσης ήχου 5

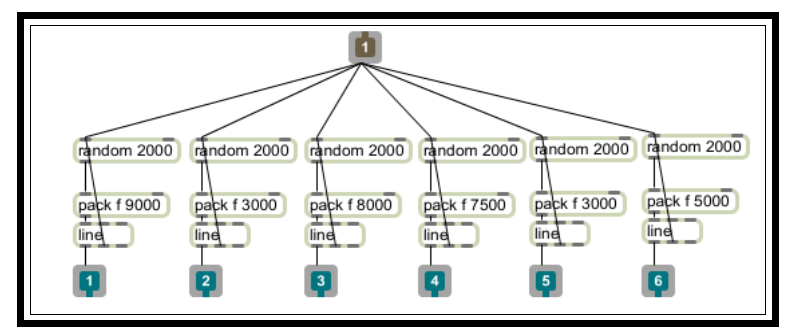

Σχήμα 32 Τυχαίες τιμές, Μηχανή σύνθεσης ήχου 5

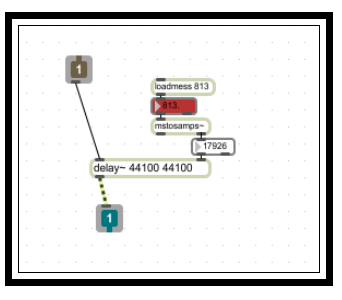

Σχήμα 33 Γραμμή καθυστέρησης, Μηχανή σύνθεσης ήχου 5

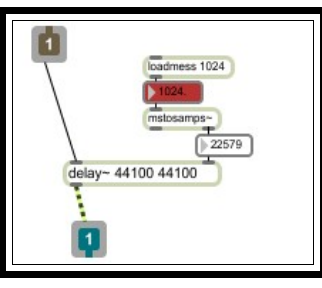

Σχήμα 34 Γραμμή καθυστέρησης 2, Μηχανή σύνθεσης ήχου 5

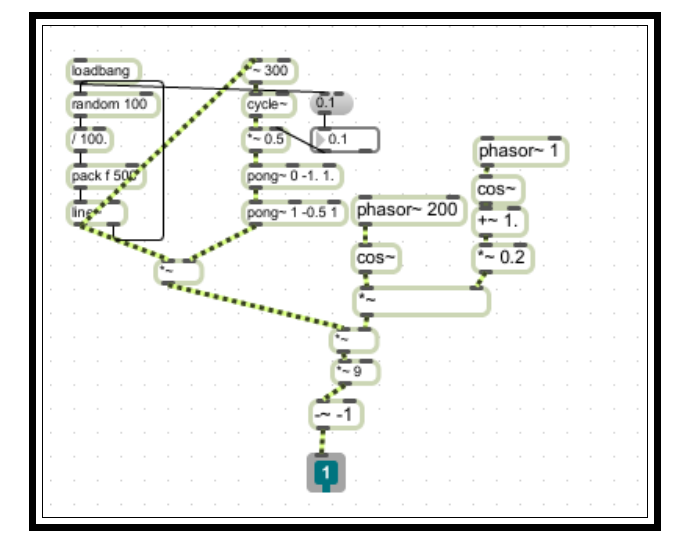

Σχήμα 35 Αλγόριθμος συνθετητή, Μηχανή σύνθεσης ήχου

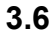

### **3.6 Μηχανισμός Συνήχησης (Μίκτης)**

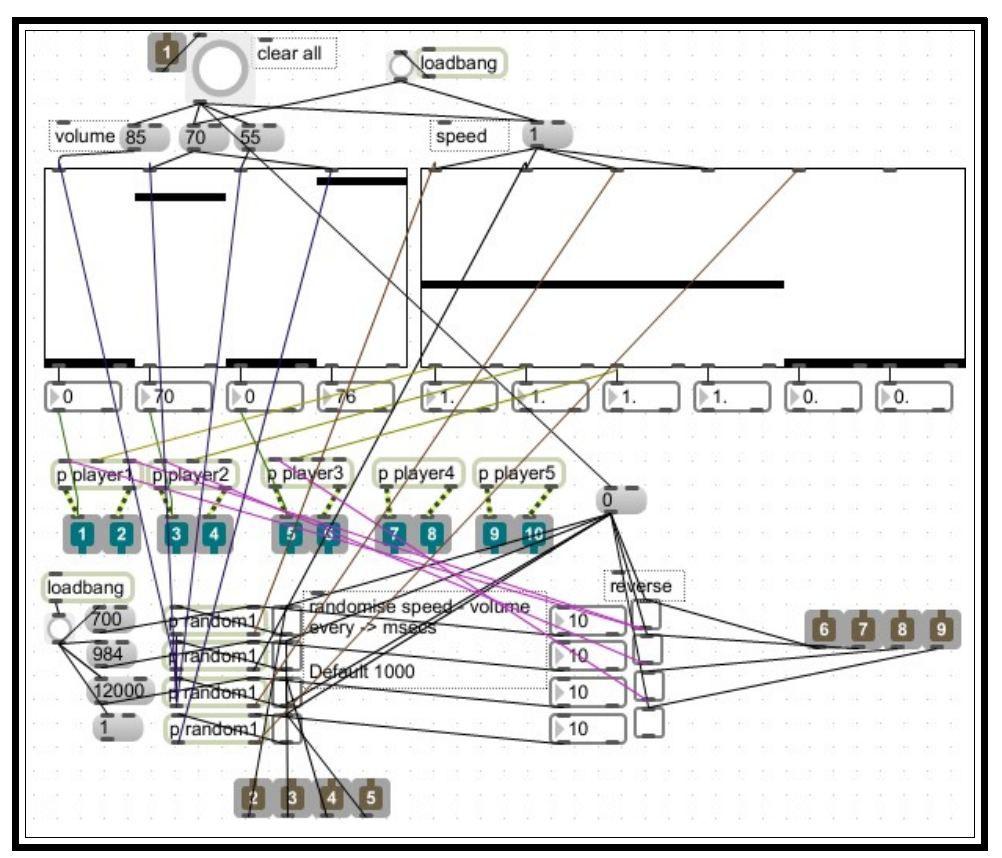

Σχήμα 36 Μίκτης ήχου

 Στο σχήμα 35 βλέπουμε τον μίκτη ήχου, που περιλαμβάνει τις τρεις μηχανές αναπαραγωγή, τους δύο συνθετητές, την τυχαία ταχύτητα αναπαραγωγής τους, την τυχαία έντασή τους καθώς και την επιλογή να παίζουν ανάποδα. Τα καλώδια με το σκούρο μωβ χρώμα είναι για την ένταση, με το καφέ είναι για την ταχύτητα αναπαραγωγής, ενώ με το ανοιχτό μωβ είναι η οδήγηση της εντολής για την ανάποδη αναπαραγωγή του σήματος. Υπάρχει επίσης στο πάνω μέρος του σχήματος το κουμπί, με το οποίο πατώντας το κάποιος επαναφέρει της αρχικές τιμές της εφαρμογής, δηλαδή, σε μια ''κατάσταση ηρεμίας''.

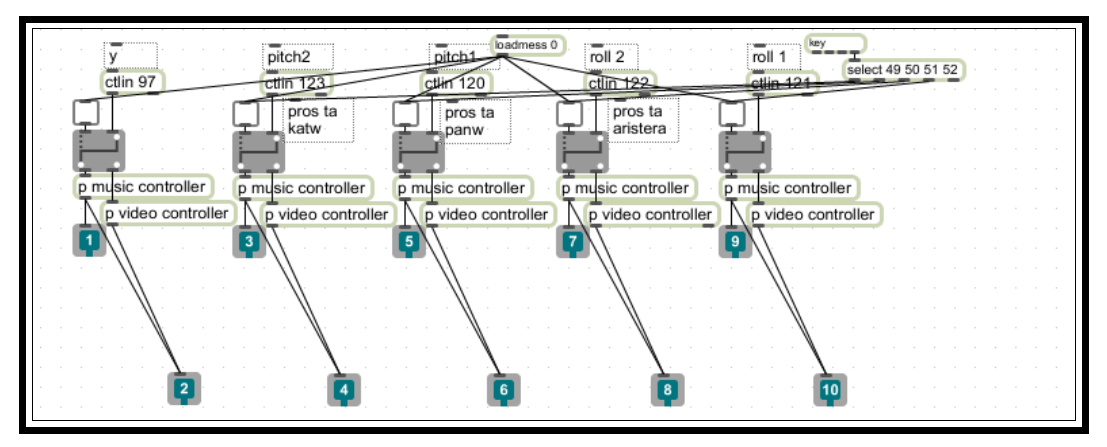

Σχήμα 37 Επιλογέας ήχου και βίντεο

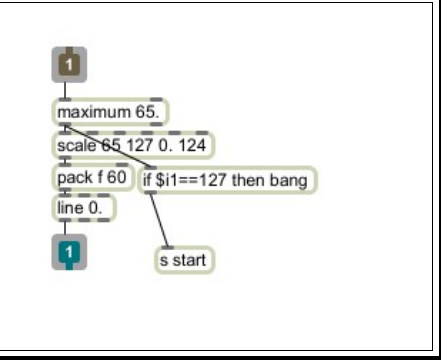

Σχήμα 38 Δρομολόγηση των δεδομένων στον ήχο

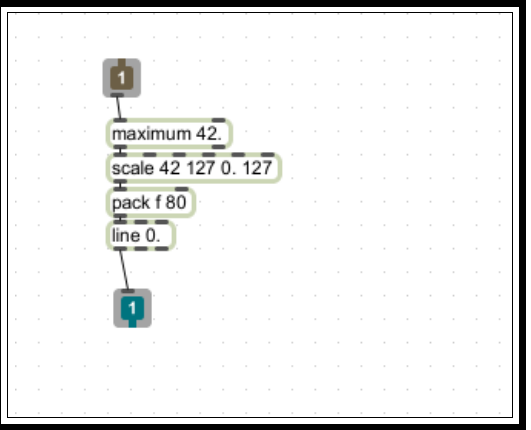

Σχήμα 39 Δρομολόγηση των δεδομένων στο βίντεο

Στο σχήμα 38 βλέπουμε την είσοδο από ένα MIDI controller (δηλαδή τα μεταφρασμένα μηνύματα του Wii σε MIDI μηνύματα). Εδώ γίνεται η επιλογή είτε να χρησιμοποιηθούν στον ήχο (βλέπε πάνω αριστερά στη φωτογραφία) ή στο βίντεο (βλέπε πάνω δεξιά στη φωτογραφία). Ανάλογα με το τι έχουμε επιλέξει, στέλνεται και στο αντίστοιχο patch του ήχου ή του βίντεο.

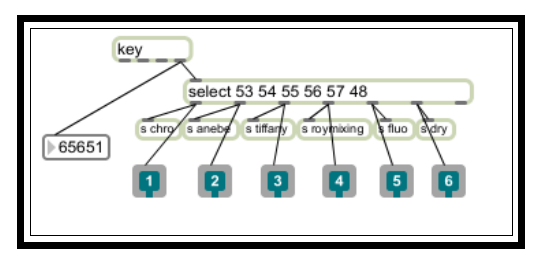

Σχήμα 40 ON-OFF κουμπιά για τα εφέ του βίντεο

Στο Σχήμα 39 φαίνεται η αναγνώριση και επιλογή κάποιων πλήκτρων από το πληκτρολόγιο και η οδήγηση τους σε κουμπιά ON-OFF, που είναι υπεύθυνα για τα αντίστοιχα effect στο video.

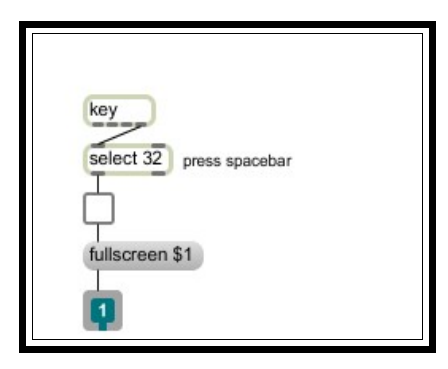

Σχήμα 41 Λειτουργία για full screen

Όπως φαίνεται στο Σχήμα 40 πατώντας, το κουμπί Space στο πληκτρολόγιο, έχουμε τη δυνατότητα προβολής των video σε ολόκληρη την οθόνη μας (full screen mode).

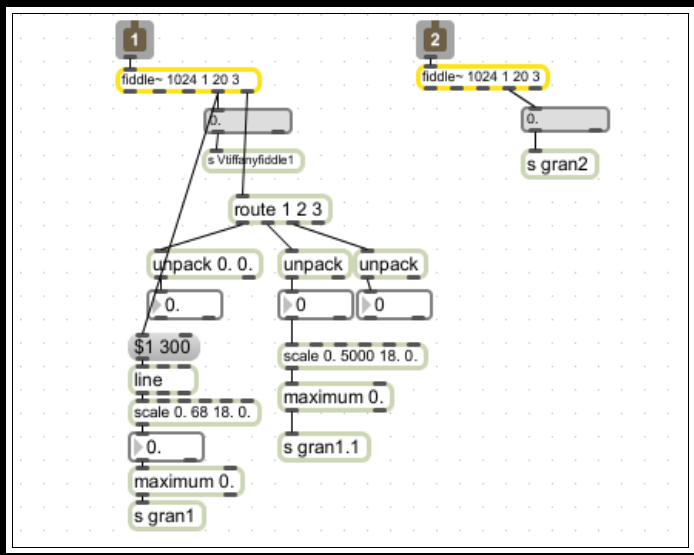

*Εφαρμογή Αλληλεπίδρασης Eικόνας και Ήχου 'Ope-rt'* 39

#### Σχήμα 42 fiddle

Το αντικείμενο fiddle~ (του Miller Puckette) υπολογίζει την τονικότητα και την ένταση ενός εισερχόμενου σήματος και τα παρουσιάζει σαν λίστα δεδομένων δεδομένων. Το Fiddle~ μας δίνει επιλεκτικές εξόδους, που χρησιμοποιούνται για να γίνει η ανίχνευση της τονικότητας .[23](#page-39-0)

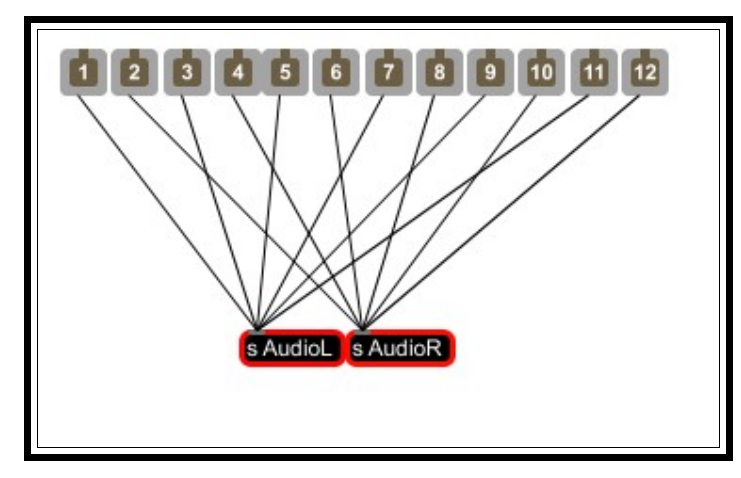

Σχήμα 43 Merger εξόδων

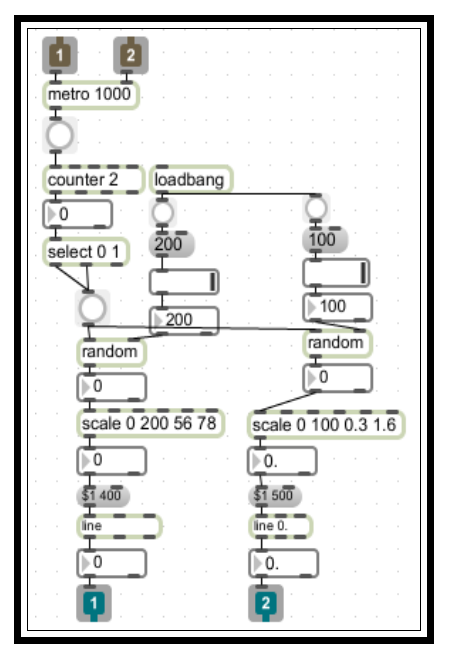

Σχήμα 44 Μηχανισμός τυχαίων τιμών τονικότητας και έντασης στον μίκτη ήχου

<span id="page-39-0"></span><sup>23</sup> http://www.crca.ucsd.edu/~msp

Στο σχήμα 43 φαίνεται οι τις μηχανές αναπαραγωγής και οι λειτουργίες τους. Μια από αυτές είναι η τυχαία ένταση και το τυχαίο pitch. Υπάρχει επίσης και η οπτικοποίησης τους με sliders. Αριστερά της έντασης και δεξιά του pitch. Εδώ γίνεται επίσης και ο χειρισμός της κανονικής και της ανάποδης αναπαραγωγής των ηχητικών δειγμάτων στις μηχανές 2 και 3.

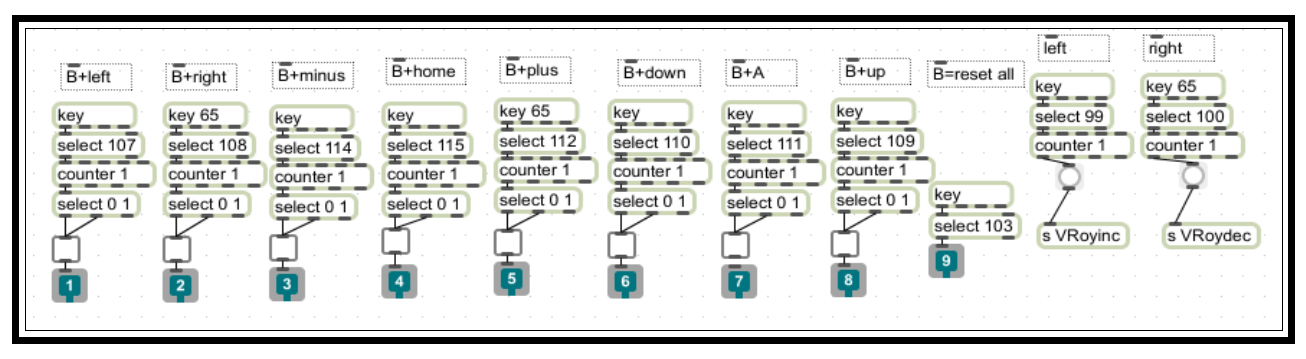

Σχήμα 45 On και Off στα κουμπιά

Γίνεται οπτικοποίηση της ON OFF κατάστασης, του reverse και random. Η κατάσταση ON και OFF γίνεται με ένα πλήκτρο – κουμπί από το Wii. Επίσης υπάρχει και η δυνατότητα επιλογής μιας κατάστασης ON – OFF ενός εφέ στο βίντεο.

Εδώ φαίνεται η αυτοματοποίηση της αλλαγής του χρώματος σε ένα εφέ από τα βίντεο. Ουσιαστικά τα κάνει σε ασπρόμαυρο και τους προσθέτει ένα χρώμα από πάνω.

**3.7 Μίκτης Video**

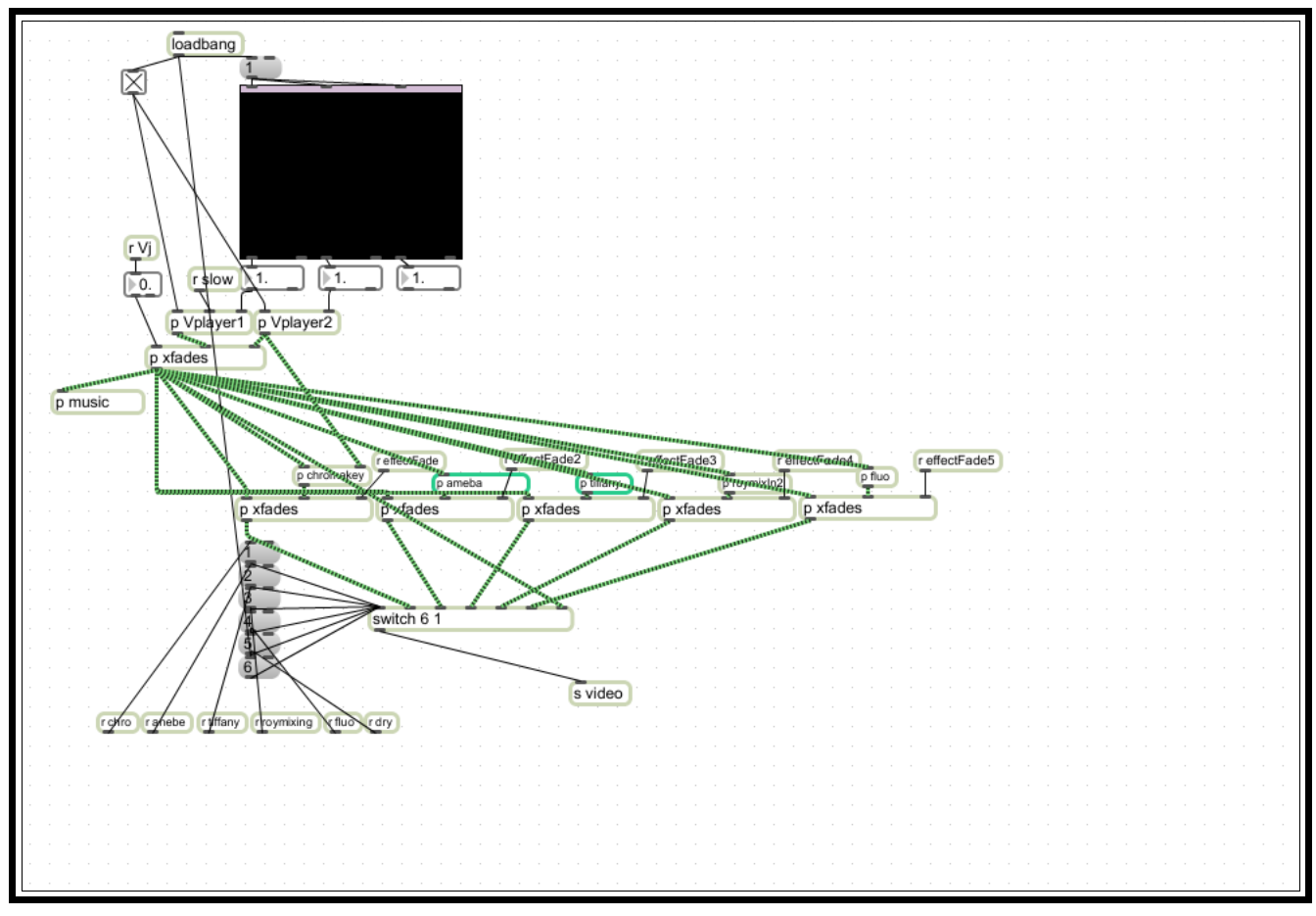

Σχήμα 46 Μίκτης Video

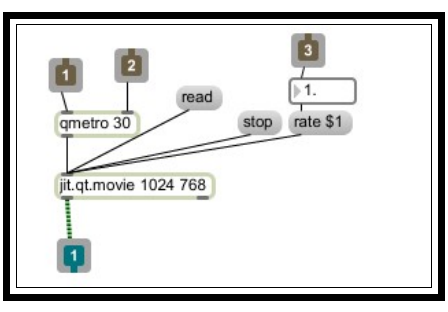

Σχήμα 47 Μηχανή αναπαραγωγής βίντεο 1

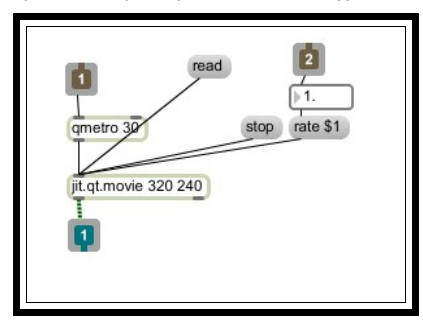

Σχήμα 48 Μηχανή αναπαραγωγής βίντεο 2

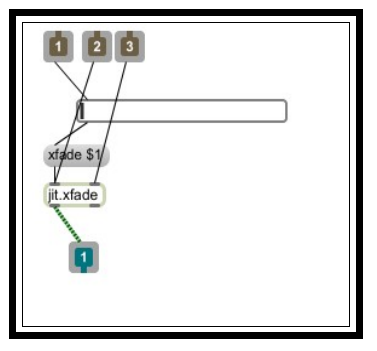

Σχήμα 49 Crossfade

Στο σχήμα 49 φαίνεται ο βίντεο μίχτης. Ξεκινώντας από πάνω προς τα κάτω έχουμε, τα 2 βίντεο μηχανής αναπαραγωγής και ακριβώς από πάνω τους τα sliders που ελέγχουν την ταχύτητα αναπαραγωγής τους. το crossfade τους και ακριβώς από κάτω τους τα εφέ των βίντεο και ένα διακόπτη που επιλέγει ποιά είσοδος – εφέ θα φαίνεται κάθε φορά και, το υπόpatch το οποίο βρίσκεται δίπλα από το crossfade.

#### **3.8 Αλγόριθμοι επεξεργασίας βίντεο**

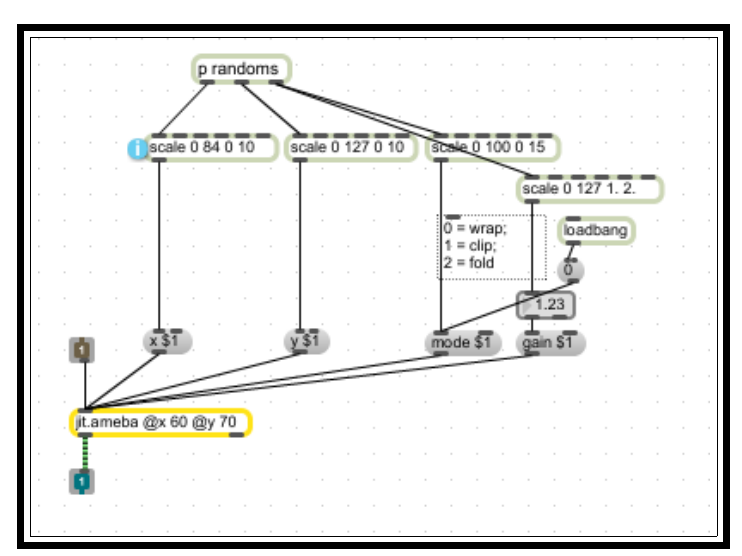

#### **3.8.1 Μηχανισμός Ameba**

Σχήμα 50 Ameba Video Effect

Το συγκριμένο εφέ κάνει downsampling στο βίντεο. To downsampling γίνεται αυτόματα, όπως φαίνεται και στην παρακάτω εικόνα. Όπως και στον ήχο (αλλάζοντας το samplerate – συχνότητα δειγματοληψίας) έτσι και στο βίντεο μπορείς να κάνεις κάτι τέτοιο αλλάζοντας την ανάλυση της εικόνας. Έτσι αντί να έχουμε ένα αρχικό βίντεο, έχουμε ένα βίντεο που μπορούμε να ''πειράξουμε'' την ανάλυση του και να έχουμε ''πιξελωτή'' εικόνα . Η

ανάλυση αυτή γίνεται αυτόματα. Επίσης, αυτόματα γίνεται και η επιλογή των διαστημάτων μεταξύ των pixels.

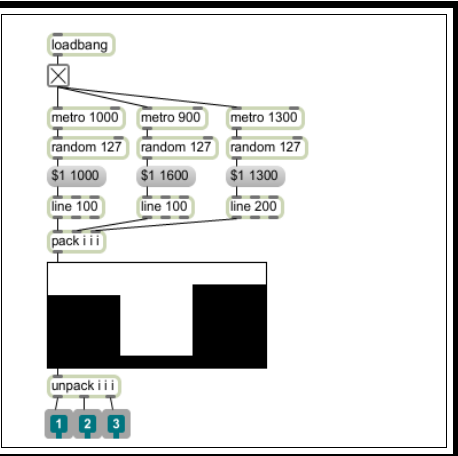

Σχήμα 51 Randoms, Ameba

#### **3.8.2 Μηχανισμός Chromakey**

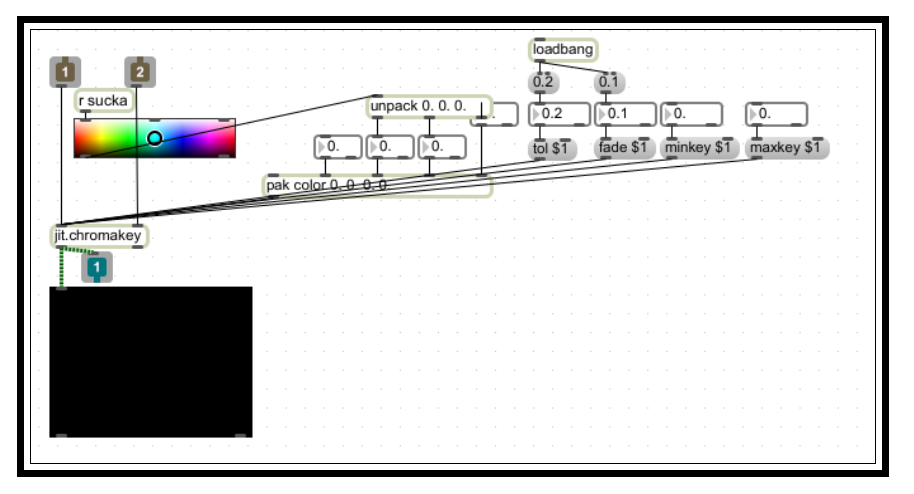

Σχήμα 52 Chromakey Video Effect

Αυτό το εφέ λειτουργεί σαν chromakey, δηλαδή, όποιο χρώμα επιλέξεις εξαφανίζεται και στη θέση του χρώματος φαίνεται το δεύτερο βίντεο, που υπάρχει φορτωμένο ήδη σαν δεύτερος layer. Η επιφάνεια στην οποία μπορείς να επιλέξεις ποιό χρώμα θες, βρίσκεται στο κυρίως patch και είναι το παράθυρο του βίντεο με την προσθήκη ενός διάφανου "φύλου" στο οποίο μπορείς να κάνεις click επάνω και να επιλέξεις το χρώμα που θες.

Αυτό είναι το παράθυρο στο οποίο, κάνει κάποιος click επάνω και επιλέγει το χρώμα που θέλει να εξαφανίσει.

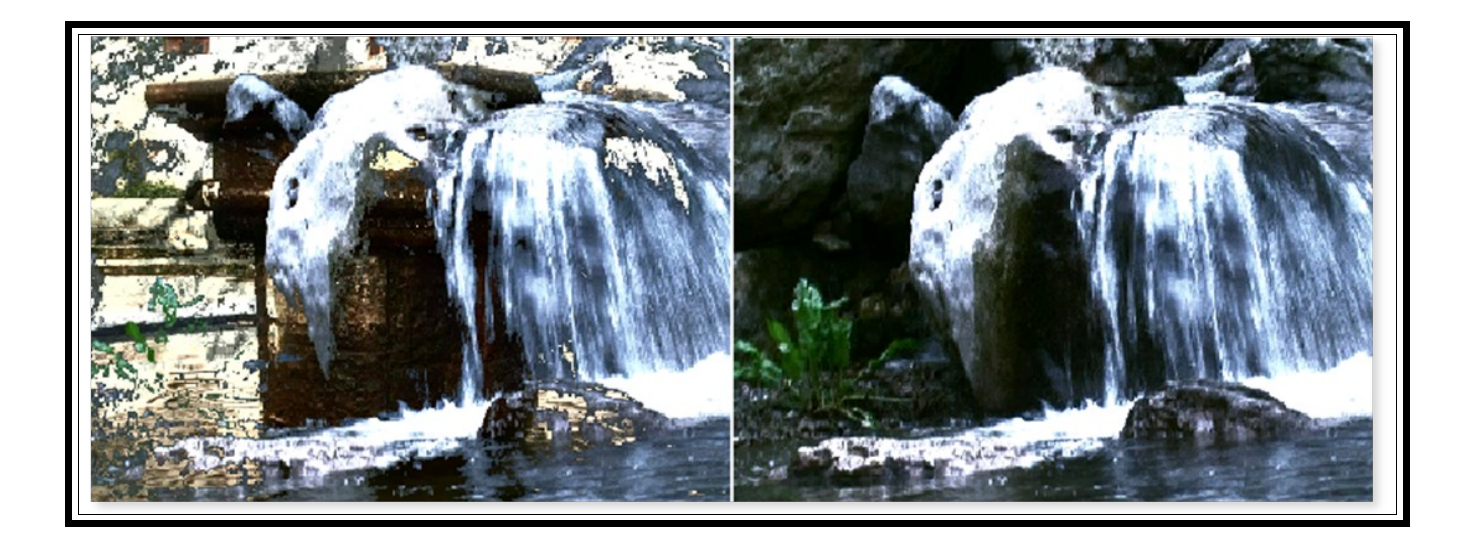

Σχήμα 53 Με Chromakey και χωρίς

Εδώ έχουμε δύο παράθυρα. Το αριστερό είναι η έξοδος μαζί το εφέ και δεξιά είναι το παράθυρο που επιλέγουμε ποιό χρώμα θα αποκλείσουμε.

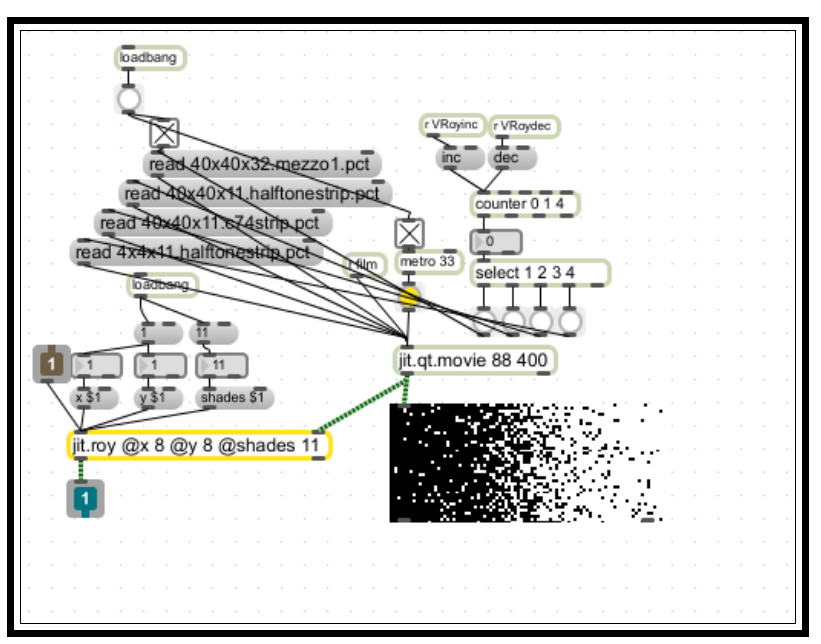

**3.8.3 Μηχανισμός Roy**

Σχήμα 54 Roy Video Effect

Μετατρέπει την είσοδό μας σε halftone (με κουκίδες) βάσει μιας εικόνας ή βίντεο (στην περίπτωσή μας εικόνα) και αλλάζει τον οριζόντιο άξονα της εισόδου.

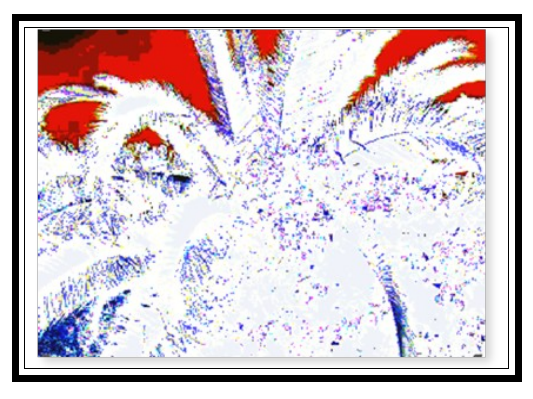

Σχήμα 55 Έξοδος από το Roy

#### **3.8.4 Μηχανισμός Tiffany**

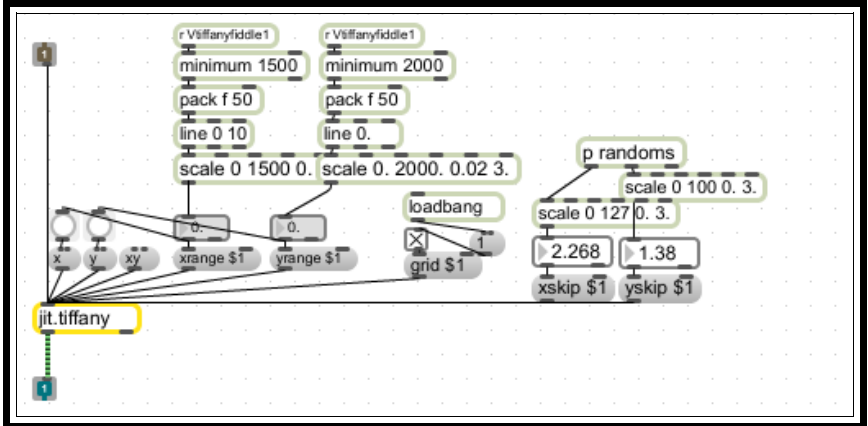

Σχήμα 56 Tiffany Video Effect

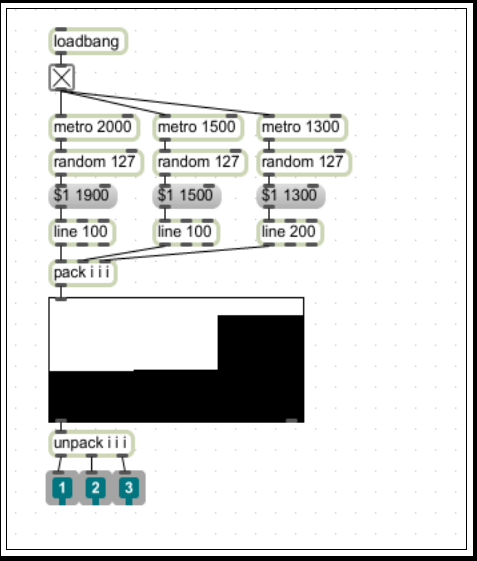

Σχήμα 57 Tiffany τυχαίες τιμές

Το tiffany εφέ κάνει μια αυθαίρετη επαναδειγματολειψία ενός matrix. Το matrix είναι ένας χώρος αποθήκευσης, ανάκτησης και επαναδειγματοληψίας. Τα xrange και yrange μας δίνουν το συνολικό ποσοστό του μεγέθους του matrix, και είναι αυτοματοποιημένα. Όπως και τα xskip και yskip που μας δίνουν τις αποστάσεις μεταξύ των κάθετων στηλών και των οριζόντιων γραμμών αντίστοιχα.

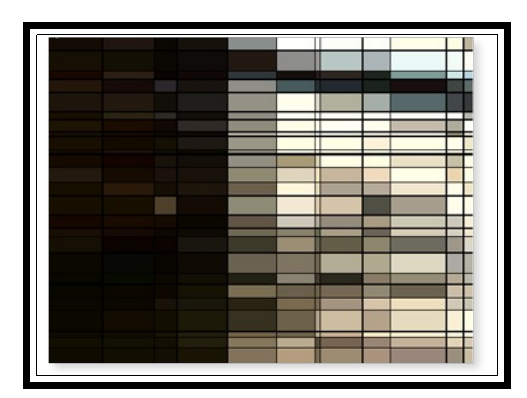

Σχήμα 58 Έξοδος από το tiffany effect

### **3.9 Μηχανισμοί ηχητικών συνθετητών**

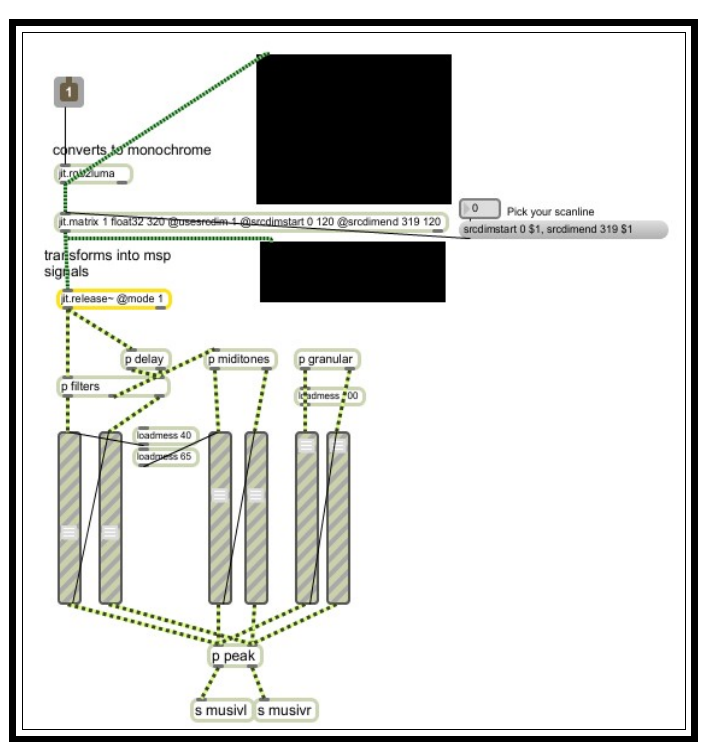

Σχήμα 59 Video Συνθετητές

Εδώ στο patch αυτό μετατρέπεται το βίντεο σε ασπρόμαυρο και έπειτα σε κάθετες άσπρες και μαύρες στήλες. Στη συνέχεια μετατρέπεται σε audio σήμα. Το σήμα αυτό περνάει από διαφορετικά τύπου φίλτρα που το κάθε φίλτρο οδηγείται σε διαφορετικό κανάλι. Πριν από την είσοδο του δεξιού καναλιού στον αλγόριθμο του φίλτρου υπάρχει ένα delay.

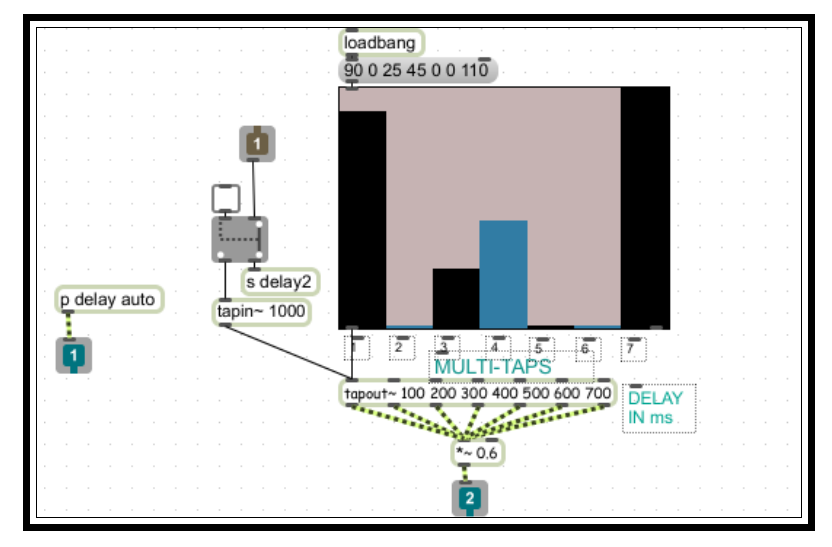

Σχήμα 60 Γραμμή καθυστέρησης στην έξοδο

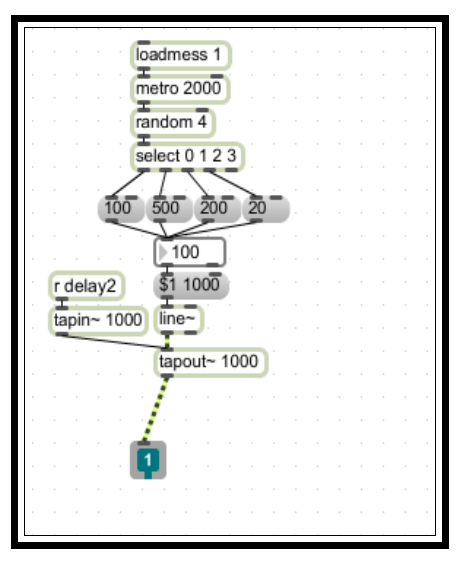

Σχήμα 61 Τυχαίες γραμμές καθυστέρησης

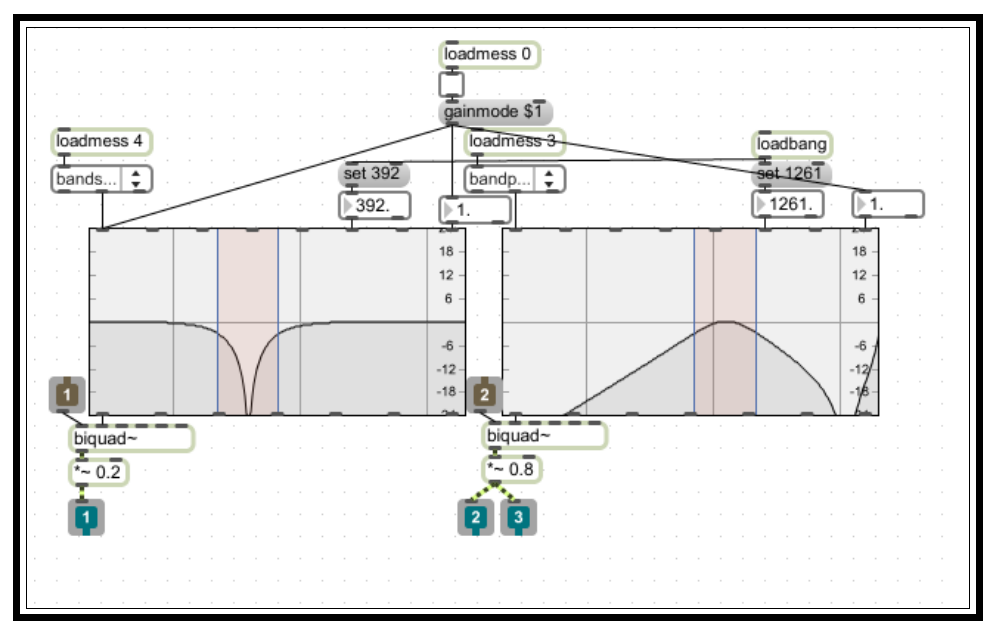

Σχήμα 62 Φίλτρα στην έξοδο

Έχουμε δύο φίλτρα. Ένα notch και ένα bandpass. Στο πρώτο η συχνότητα αποκοπής είναι στα 392 Hz, ενώ στο άλλο είναι στα 1261 Hz. Πριν οδηγηθεί στο band pass φίλτρο (δεξί) περνάει από ένα delay. Το delay αυτό έχει προκαθορισμένες τιμές, ή μπορεί να παίρνει κάποιες τιμές με τυχαία σειρά.

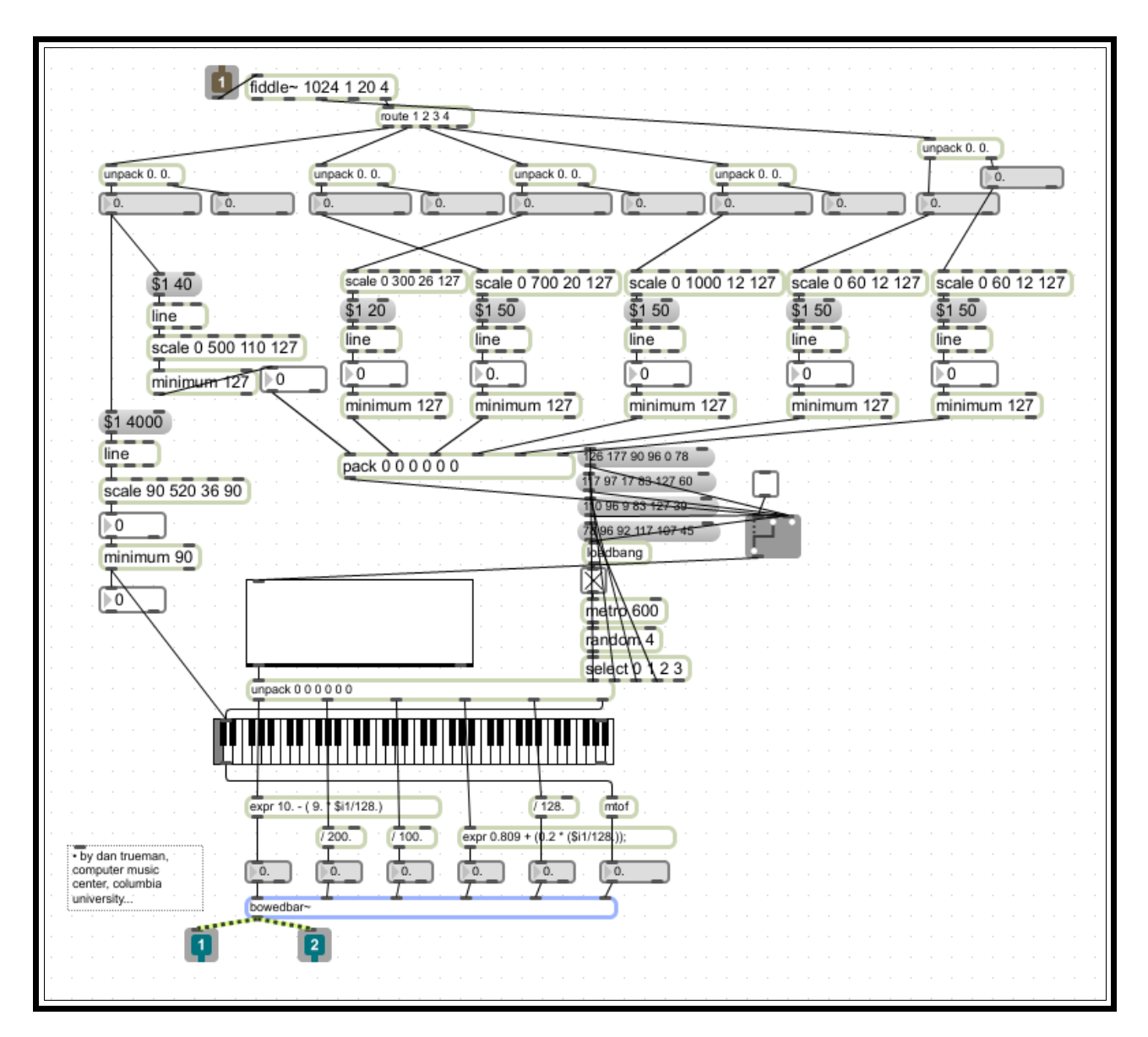

Σχήμα 63 bowedbar~

Το bowedbar~[24](#page-49-0) είναι ένα εξωτερικό αντικείμενο, το οποίο κάνει τη φυσική προσομοίωση ενός κρουστικού οργάνου. Το αντικείμενο αυτό παίρνει είσοδο, την έξοδο ενός φίλτρου μετά την μετατροπή του βίντεο σε ήχο. Έτσι παίρνουμε τιμές από το fiddle~, από το πλάτος του και τις τιμές από τις 4 πρώτες αρμονικές. Σε αυτό τον αλγόριθμο είναι όλα αυτοματοποιημένα, όπως η συχνότητα αναπαραγωγής, η πίεση, η θέση και η ένταση του τόξου, τo συνολικό κέρδος, καθώς και ένας περίεργος παράγοντα ανάδρασης. Υπάρχει και μια οπτικοποίηση των τιμών αυτών με slider, λόγω του πλήθους τους. Επίσης, μπορεί κάποιος να μην αφεθεί εντελώς στις τυχαίες τιμές αλλά και να επιλέγει τις τέσσερεις προκαθορισμένες, οι οποίες θα διαλέγονται με τυχαία σειρά.

<span id="page-49-0"></span><sup>24</sup> του Dan Trueman

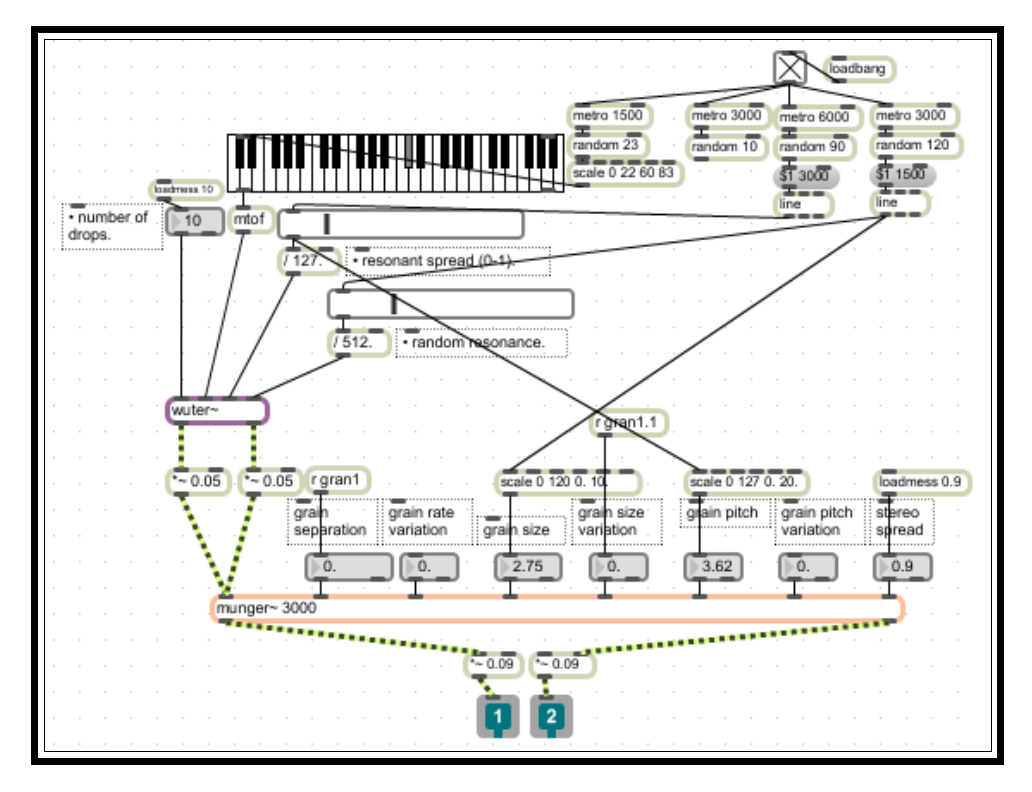

Σχήμα 64 munger~

Το munger~[25](#page-50-0) είναι ένα αντικείμενο με stereo έξοδο και κάνει κοκκώδη (granular) σύνθεση. Παίρνει μια είσοδο και την «κοκκοποιεί», επιτρέποντας τονικές αλλαγές και «κοκκώδη δειγματοληψία". Μέσα στο αντικείμενο ο αριθμός 3000 είναι προαιρετικός είναι μια καθυστέρηση (msecs) και δεσμεύει τη μνήμη του μηχανήματος, για αυτό το λόγο πρέπει να χρησιμοποιείται προσεκτικά. Επίσης αυτός ο αριθμός δηλώνει το μέγεθος του κόκκου. Τo μέγεθος του είναι το 1/3 του χρόνου καθυστέρησης. Οι παραμετροποιήσημες τιμές στο αντικείμενο αυτό είναι : η απόσταση του ενός κόκκου από τον άλλο, η διαφορετικότητα στη συχνότητα επανάληψης, το μέγεθος του, η διαφορετικότητα στο μέγεθός του, η τονικότητα του, η τονική διαφορετικότητα του κάθε κόκκου και η stereo εικόνα του, δηλαδή το ποσοστό της στερεοφωνίας. Η διαφορετικότητα στη συχνότητα επανάληψης του ενός από τον άλλο εξαρτάται από την ένταση της πρώτης μηχανής με τα ηχητικά δείγματα. Ενώ το μέγεθος του ελέγχεται από τη συχνότητα της πρώτης αρμονικής. Ως είσοδο αυτό το αντικείμενο δέχεται την έξοδο του αντικειμένου wuter~.

Το wuter~ <sup>26</sup>είναι μια μοντελοποίηση stereo σταγόνων νερού. Οι παράμετροι του αντικείμενου είναι ο αριθμός των σταγόνων και οι παράμετροι συντονισμού του νερού. Εδώ αλλάζουμε τη συχνότητα και την εξάπλωση του συντονισμού, τον αριθμό των

<span id="page-50-0"></span><sup>25</sup> Tou Dan Trueman

<span id="page-50-1"></span><sup>26</sup> Του Perry Cook και του Gary Scavore

σταγόνων καθώς και τον τυχαίο συντονισμό.

#### **3.10 Μελλοντικές βελτιώσεις**

Η εφαρμογή αυτή έχει δυνατότητες βελτίωσης και πειραματισμού. Η μορφή που παρουσιάζεται σε αυτή την εργασία έχει σχεδιαστεί και υλοποιηθεί για ένα χρήστη. Παρακάτω αναφέρουμε κάποιες πιθανές επεκτάσεις και βελτιώσεις που θα μπορούσε κάποιος να σχεδιάσει αν διαθέτει το απαραίτητο χρόνο και εξοπλισμό.

- Προσθήκη ενός ακόμα χειριστηρίου ή ενός ακόμα συστήματος με δύο ασύρματα Wii χειριστήρια, ώστε να δίνει την δυνατότητα χειρισμού από παραπάνω χρήστες.
- Χρήση των υπέρυθρων ακτινών που διαθέτει και να κινούμαστε στο χώρο ή ακόμα να βάλουμε από ένα Wii σε κάποια σημεία πάνω στο σώμα των χρηστών – εκτελεστών – χορευτών και οι παράμετροι αυτοί να ελέγχουν τη σύνθεση της εικόνας ή του video.
- Επίσης αν ήταν κάποια μόνιμη εγκατάσταση θα μπορούσαμε να κάναμε αναγνώριση χρώματος και κίνησης στο χώρο και με αυτόν τον τρόπο να γινόταν κάποια σύνθεση στο βίντεο και άμεση προβολή στον τοίχο.
- Ένα χαρακτηριστικό που δεν εκμεταλλευτήκαμε είναι η χωροτοθέτηση του ήχου. Ίσως με ένα ακόμα τουλάχιστον ζευγάρι ηχείων και σε συνδυασμό με τα Wii και τις υπέρυθρες τους να κάνουμε κάποιο panning, έτσι ώστε να ζωντανέψει ο ήχος στο δωμάτιο.

# ΠΑΡΑΡΤΗΜΑΤΑ

#### **ΠΑΡΑΡΤΗΜΑ Α – Κατάλογος Ηχογραφήσεων**

Σε αυτό το παράρτημα παρουσιάζονται οι ηχογραφήσεις που έγιναν και χρησημοποιήθηκαν στη εφαρμογή *Ope-rt.* Ο εξοπλισμός που χρησιμοποιήθηκε ήταν ένα ζευγάρι Binaural μικρόφωνα **Soundman OKM II classic** και κάμερα **Panasonic MV-GS500**. Όλες οι ηχογραφήσεις έγιναν σε συχνότητα δειγματοληψίας 44100 Hz και ανάλυση 16 bits.

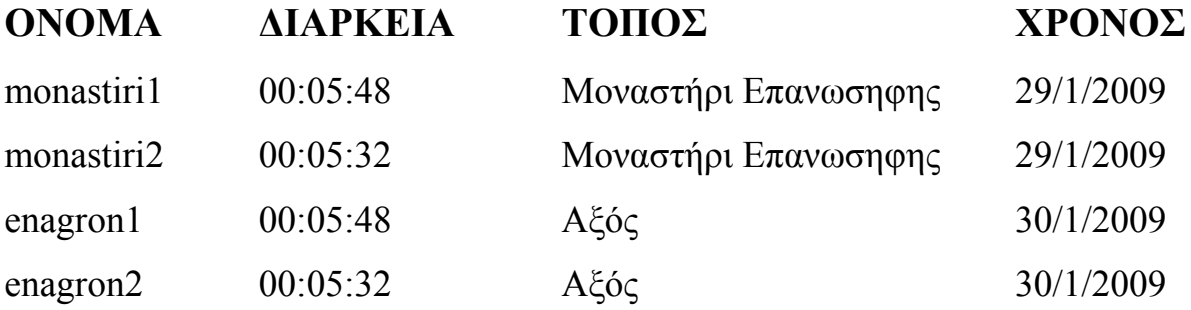

### **ΠΑΡΑΡΤΗΜΑ Β – Κατάλογος Βιντεοσκοπήσεων**

Σε αυτό το παράρτημα παρουσιάζονται οι βιντεοσκοπήσεις που έγιναν και χρησιμοποιήθηκαν στη εφαρμογή *Ope-rt.* Ο τόπος των καταγραφών είναι στο μοναστήρι Επανωσήφης και στο χωριό Αξός. Ο εξοπλισμός που χρησιμοποιήθηκε ήταν μια κάμερα Panasonic MV-GS500.

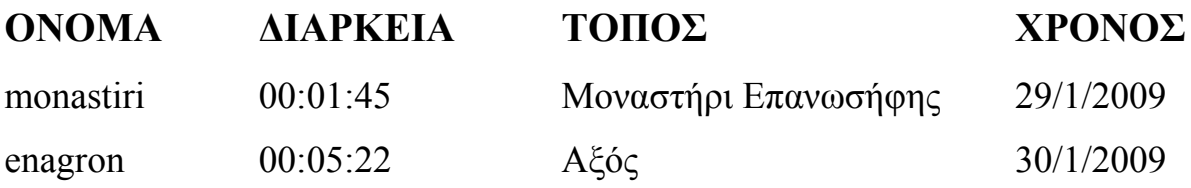

# ΠΑΡΑΡΤΗΜΑ Γ – Κατάλογος Πρωτότυπων ηχητικών συνθέσεων και Βίντεο που χρησιμοποιούνται στην Εφαρμογή Ope-rt.

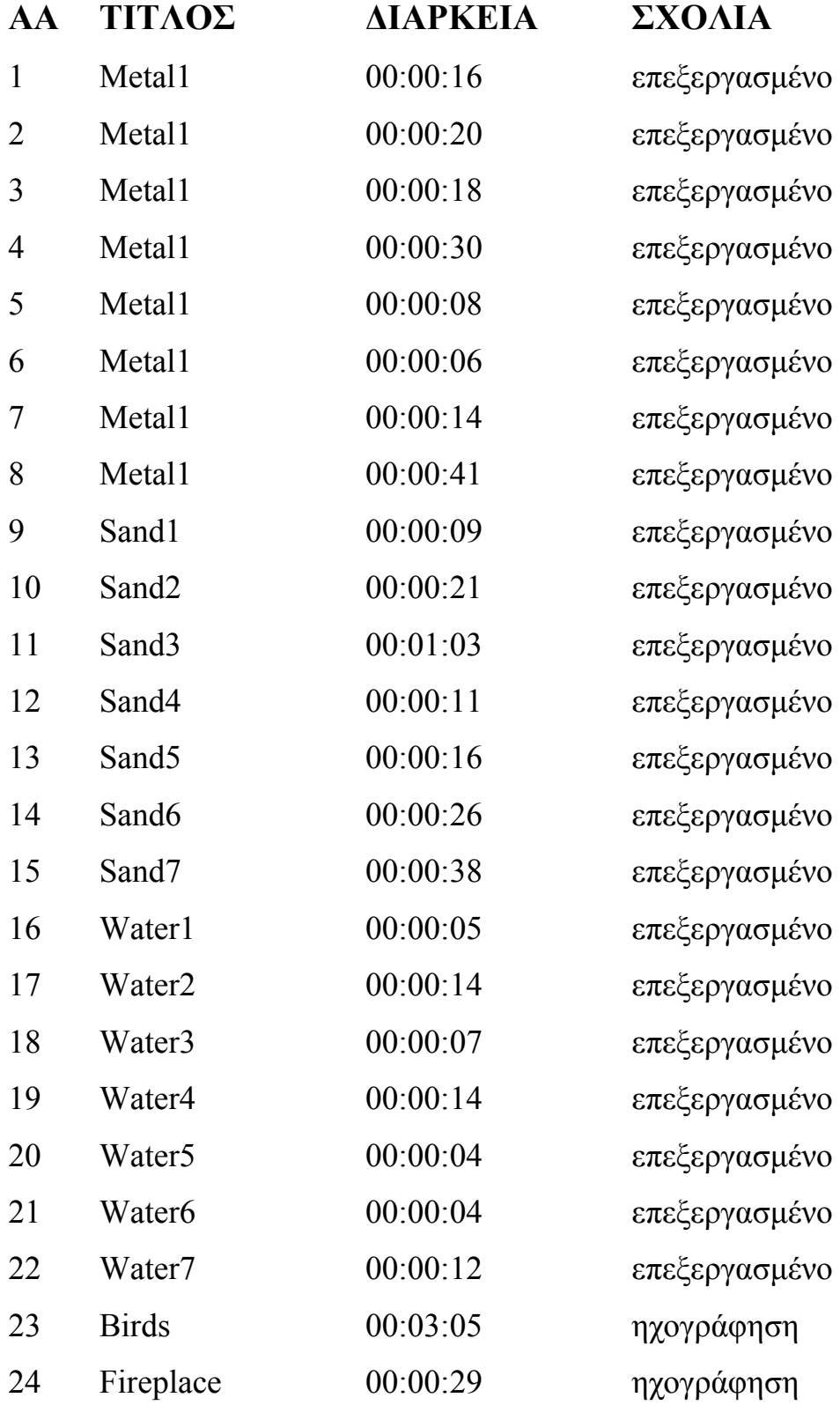

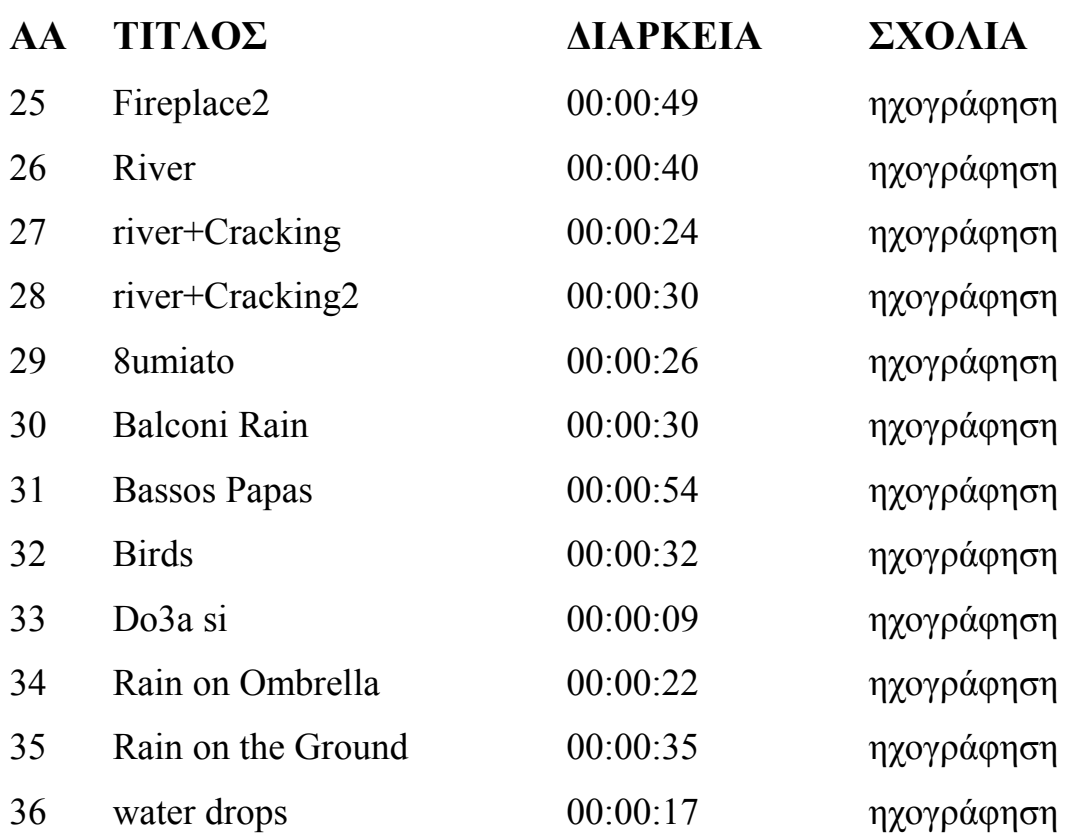

### **ΠΑΡΑΡΤΗΜΑ Δ – Λογισμικά, Externals**

Για την υλοποίηση της εφαρμογής αυτής έγινε χρήση των παρακάτω προγραμμάτων: Glove PIE<sup>[27](#page-57-0)</sup>, MIDI Yoke<sup>[28](#page-57-1)</sup>, Bluesoleil<sup>[29](#page-57-2)</sup> και Max/Msp/Jtter<sup>[30](#page-57-3)</sup>. Επίσης έγινε χρήση κάποιων εξωτερικών αντικειμένων στο πρόγραμμα Max/Msp/Jtter. Kάποια από τα αντικείμενα αυτά είναι από μια συλλογή αντικειμένων με την ονομασία PeRColate [31](#page-57-4) και το άλλο είναι το fiddle~ [32](#page-57-5)

<span id="page-57-0"></span><sup>27</sup> http://carl.kenner.googlepages.com/glovepie

<span id="page-57-1"></span><sup>28</sup> http://www.midiox.com/index.htm

<span id="page-57-2"></span><sup>29</sup> http://www.bluesoleil.com/

<span id="page-57-3"></span><sup>30</sup> http://www.cycling74.com/

<span id="page-57-4"></span><sup>31</sup> http://www.music.columbia.edu/PeRColate/

<span id="page-57-5"></span><sup>32</sup> <http://www.akustische-kunst.org/maxmsp/other.html>

### **Βιβλιογραφία**

Miranda, Ε.Ρ, Wanderley,Μ.Μ., (2006), *New Digital Musical Instruments: Control and Interaction Beyond the Keyboard* , A-R Editions Inc, Middloton, Wisconsin

Cadoz. C., Wanderley, M., (2000) "Gesture-Music". In Wanderley, M., Battier, M., *Trends in Gestural Control in Music,* IRCAM, Paris

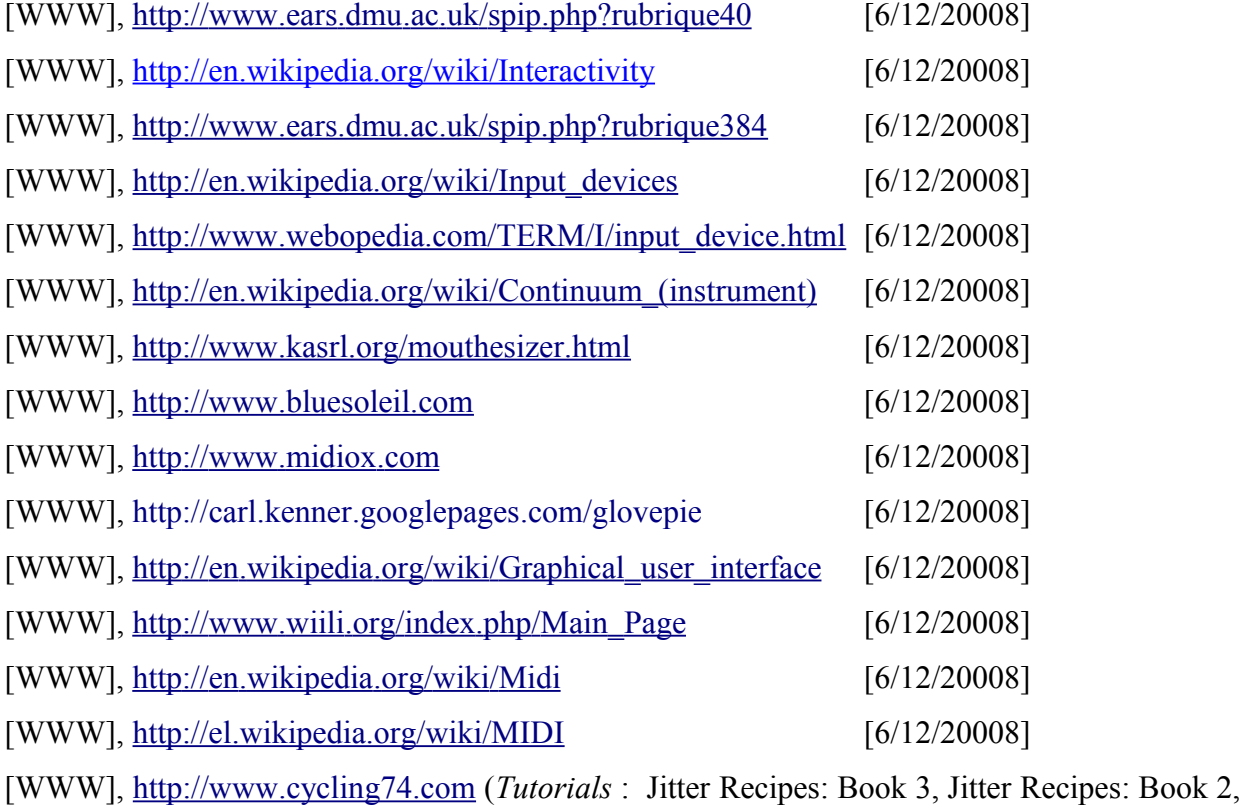

Jitter Recipes: Book 1 –carlkennerscriptspack)